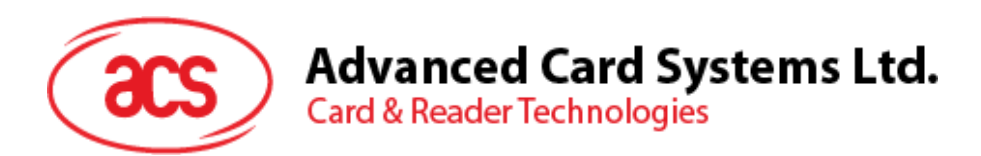

# ACM1281U-C7 USB Contactless Reader Module with SAM Slot

Reference Manual V1.03

*Subject to change without prior notice* info@acs.com.hk

**www.acs.com.hk**

 $\frac{929498}{318223}$ 

ACR1281 REV 4.00

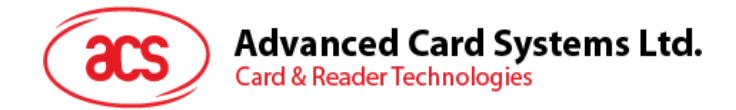

### **Revision History**

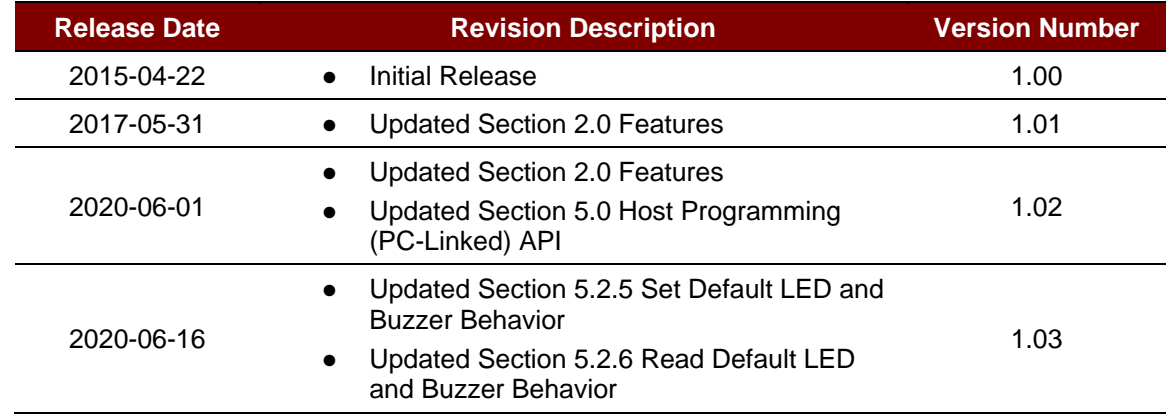

Page 2 of 44

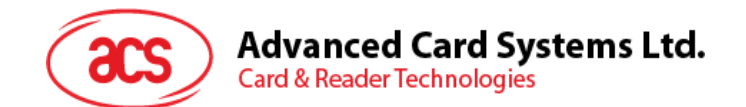

### **Table of Contents**

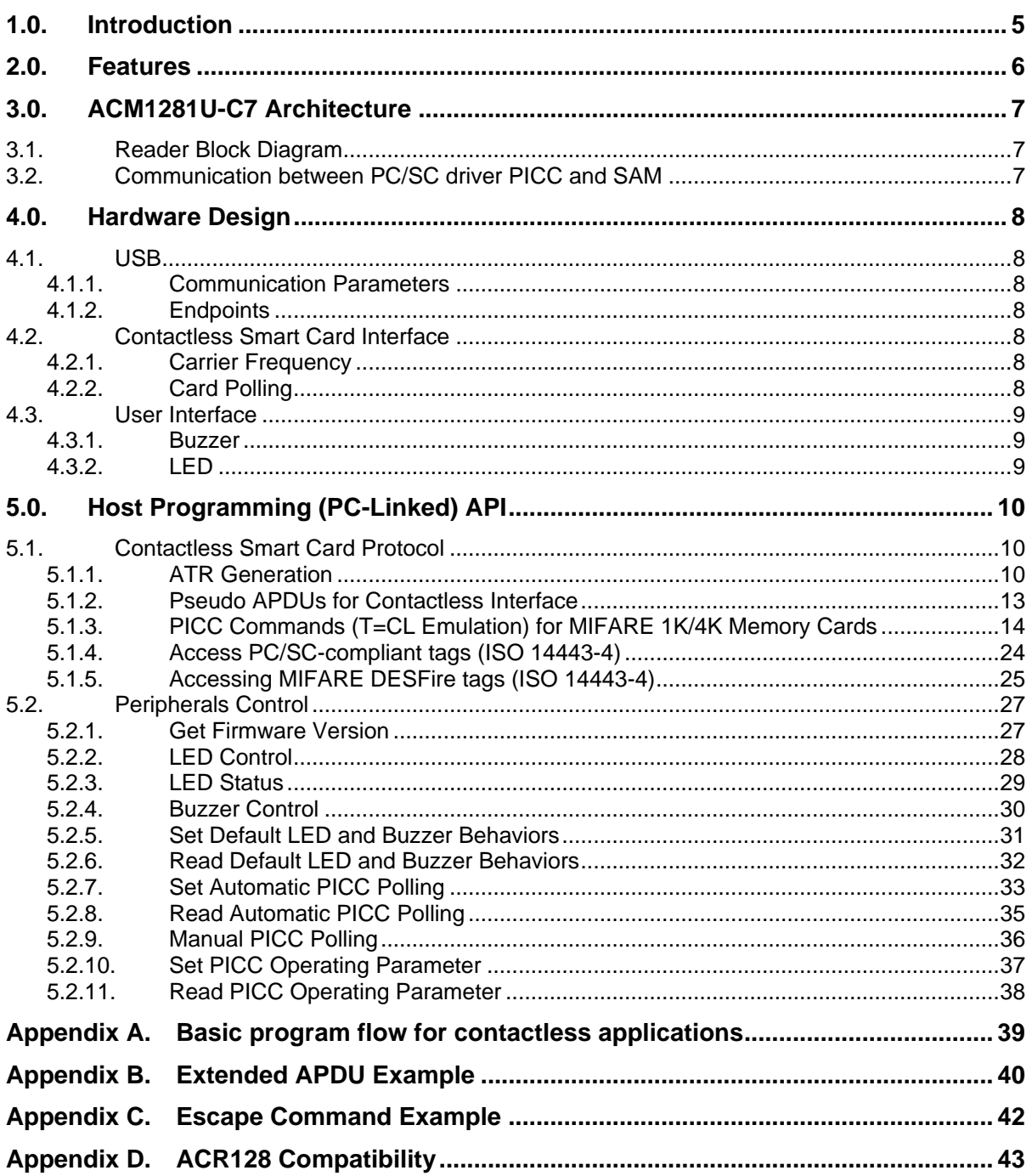

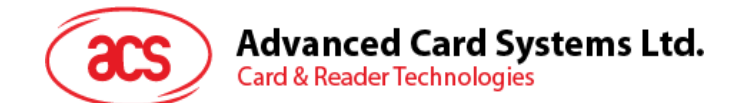

### **List of Figures**

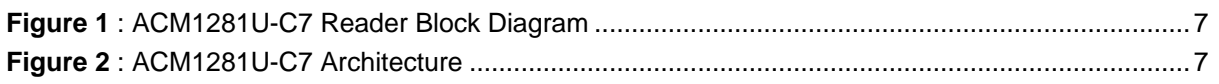

### **List of Tables**

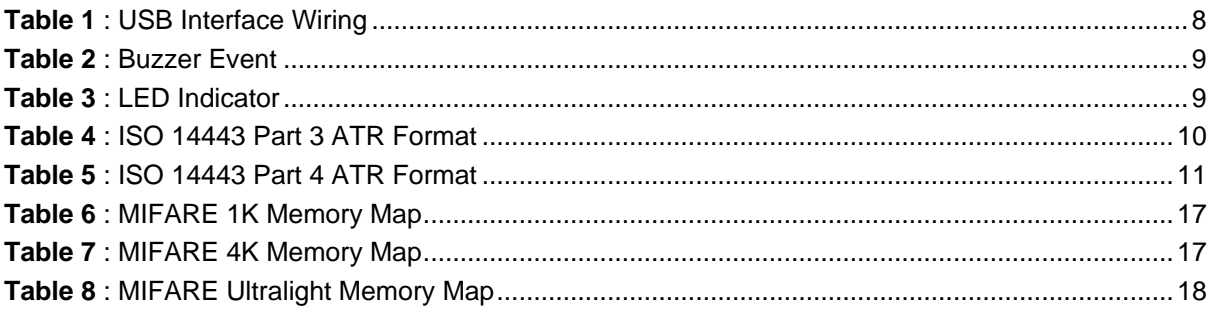

Page 4 of 44

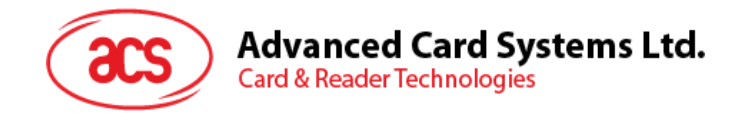

### <span id="page-4-0"></span>**1.0.Introduction**

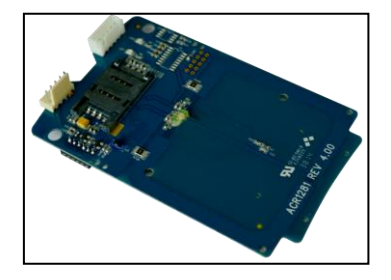

The ACM1281U-C7 USB Contactless Reader Module with SAM Slot, running on the 13.56 MHz frequency, was designed for fast and easy integration to embedded systems. It makes use of the USB CCID class driver and accepts card commands from the computer application.

The ACM1281U-C7 has an integrated (on-board) antenna and comes with an optional USB cable. It also has additional features like firmware upgradeability and extended APDU support.

It supports ISO 14443 Parts 1-4 Type A and B cards, and MIFARE Classic® series. It also has a builtin ISO 7816 Compliant Class A SAM (Secure Access Module) slot, which can be used together with a SAM card for enhanced security. It has a maximum of 848 Kbps high-speed communication ability with contactless cards, making it suitable for highly demanding smart card applications like vending machine payment systems, kiosks, gaming machines, and other integrated systems.

This Reference Manual will discuss in detail how the PC/SC APDU commands are implemented for the contactless interface, SAM card support and device peripherals of ACM1281U-C7.

Page 5 of 44

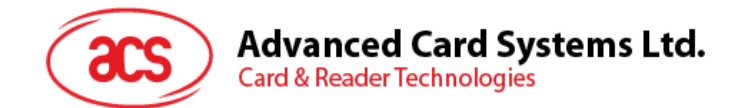

### <span id="page-5-0"></span>**2.0. Features**

- USB Full Speed Interface
- Smart Card Reader:
	- o Contactless Interface:
		- Read/Write speed of up to 848 Kbps
		- Built-in antenna for contactless tag access, with card reading distance of up to 50 mm (depending on tag type)
		- Supports ISO 14443 Part 4 Type A and B cards and MIFARE Classic series
		- Built-in anti-collision feature (only one tag is accessed at any time)
		- Supports extended APDU (Max. 64 KB)
	- o SAM Interface:
		- One SAM Slot
		- **E** ISO 7816-compliant Class A SAM cards
- Application Programming Interface:
	- o Supports PC/SC
	- o Supports CT-API (through wrapper on top of PC/SC)
- Built-in Peripherals:
	- o Two user-controllable LEDs
	- o User-controllable buzzer
- USB Firmware Upgradeability
- Supports Android™ 3.1 and later<sup>1</sup>
- Compliant with the following standards:
	- o ISO 14443
	- o ISO 7816
	- o PC/SC
	- o CCID
	- o CE
	- o FCC
	- o RoHS
	- o REACH
	- o Microsoft® WHQL

Page 6 of 44

*<sup>1</sup> Uses an ACS-defined Android Library*

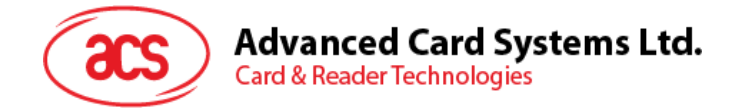

### <span id="page-6-0"></span>**3.0.ACM1281U-C7 Architecture**

#### <span id="page-6-1"></span>**3.1. Reader Block Diagram**

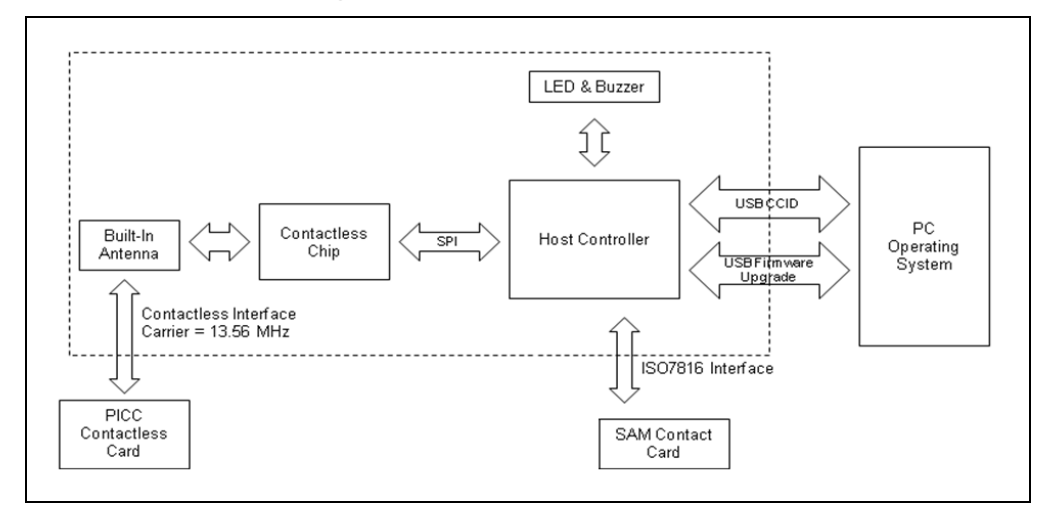

**Figure 1**: ACM1281U-C7 Reader Block Diagram

### <span id="page-6-3"></span><span id="page-6-2"></span>**3.2. Communication between PC/SC driver PICC and SAM**

The protocol used between ACM1281U-C7 and the PC is CCID. All communications between PICC and SAM are PC/SC-compliant.

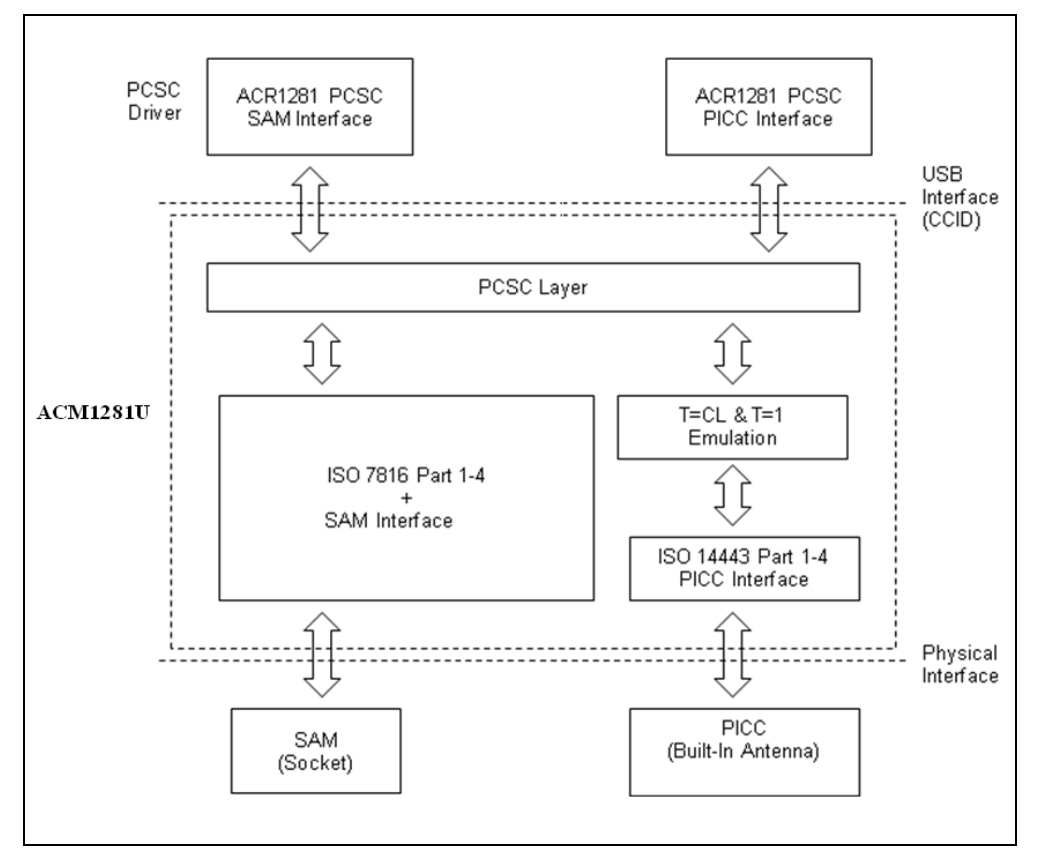

<span id="page-6-4"></span>**Figure 2**: ACM1281U-C7 Architecture

Page 7 of 44

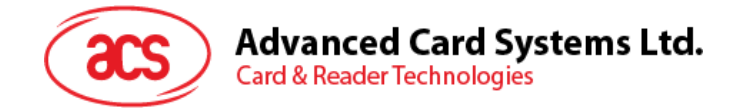

### <span id="page-7-0"></span>**4.0.Hardware Design**

#### <span id="page-7-1"></span>**4.1. USB**

The ACM1281U-C7 connects to a computer through USB following the USB standard.

#### <span id="page-7-2"></span>**4.1.1. Communication Parameters**

The ACM1281U-C7 connects to a computer through USB as specified in the USB Specification 2.0. The ACM1281U-C7 works in full-speed mode, i.e. 12 Mbps.

| <b>Pin</b>    | <b>Signal</b>           | <b>Function</b>                                               |  |
|---------------|-------------------------|---------------------------------------------------------------|--|
|               | <b>V</b> <sub>BUS</sub> | $+5$ V power supply for the reader                            |  |
| $\mathcal{P}$ | D-                      | Differential signal transmits data between ACM1281U-C7 and PC |  |
| 3             | D+                      | Differential signal transmits data between ACM1281U-C7 and PC |  |
|               | <b>GND</b>              | Reference voltage level for power supply                      |  |

**Table 1**: USB Interface Wiring

<span id="page-7-7"></span>*Note***:** *The device driver should be installed for ACM1281U-C7 to function properly through USB interface.*

#### <span id="page-7-3"></span>**4.1.2. Endpoints**

The ACM1281U-C7 uses the following endpoints to communicate with the host computer:

**Control Endpoint** – For setup and control purposes.

**Bulk-OUT** – For commands to be sent from host to ACM1281U-C7 (data packet size is 64 bytes).

**Bulk-IN** – For response to be sent from ACM1281U-C7 to host (data packet size is 64 bytes).

**Interrupt-IN** – For card status message to be sent from ACM1281U-C7 to host (data packet size is 8 bytes).

#### <span id="page-7-4"></span>**4.2. Contactless Smart Card Interface**

The interface between the ACM1281U-C7 and the contactless card follows the specifications of ISO 14443 with certain restrictions or enhancements to increase the practical functionality of the ACM1281U-C7.

#### <span id="page-7-5"></span>**4.2.1. Carrier Frequency**

The carrier frequency for ACM1281U-C7 is 13.56 MHz.

#### <span id="page-7-6"></span>**4.2.2. Card Polling**

The ACM1281U-C7 automatically polls the contactless cards that are within the field. ISO 14443-4 Type A, ISO 14443-4 Type B and MIFARE cards are supported.

Page 8 of 44

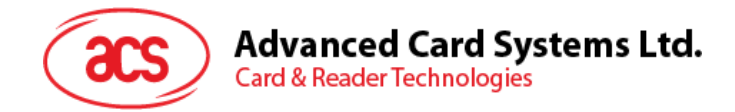

### <span id="page-8-0"></span>**4.3. User Interface**

#### <span id="page-8-1"></span>**4.3.1. Buzzer**

A monotone buzzer is used to indicate the "Card Insertion" and "Card Removal" events.

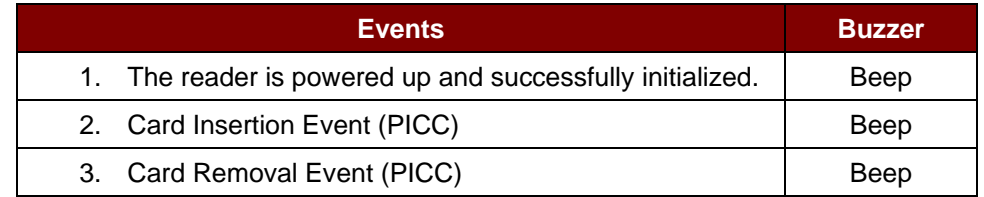

#### **Table 2**: Buzzer Event

#### <span id="page-8-3"></span><span id="page-8-2"></span>**4.3.2. LED**

The LEDs are used to indicate the state of the contact and contactless interfaces. The Red LED is used to indicate PICC status and the Green LED is used to indicate ICC status.

<span id="page-8-4"></span>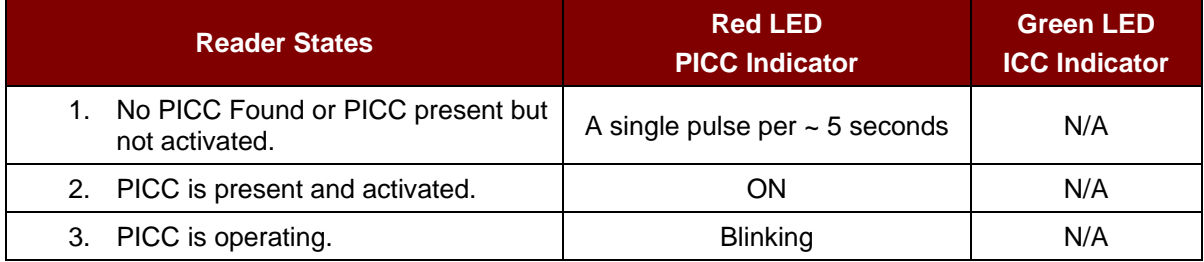

**Table 3**: LED Indicator

Page 9 of 44

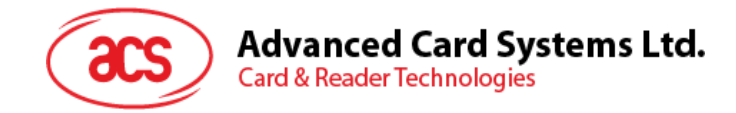

### <span id="page-9-0"></span>**5.0.Host Programming (PC-Linked) API**

### <span id="page-9-1"></span>**5.1. Contactless Smart Card Protocol**

#### <span id="page-9-2"></span>**5.1.1. ATR Generation**

If the reader detects a PICC, an ATR will be sent to the PC/SC driver to identify the PICC.

#### **5.1.1.1. ATR Format for ISO 14443 Part 3 PICCs**

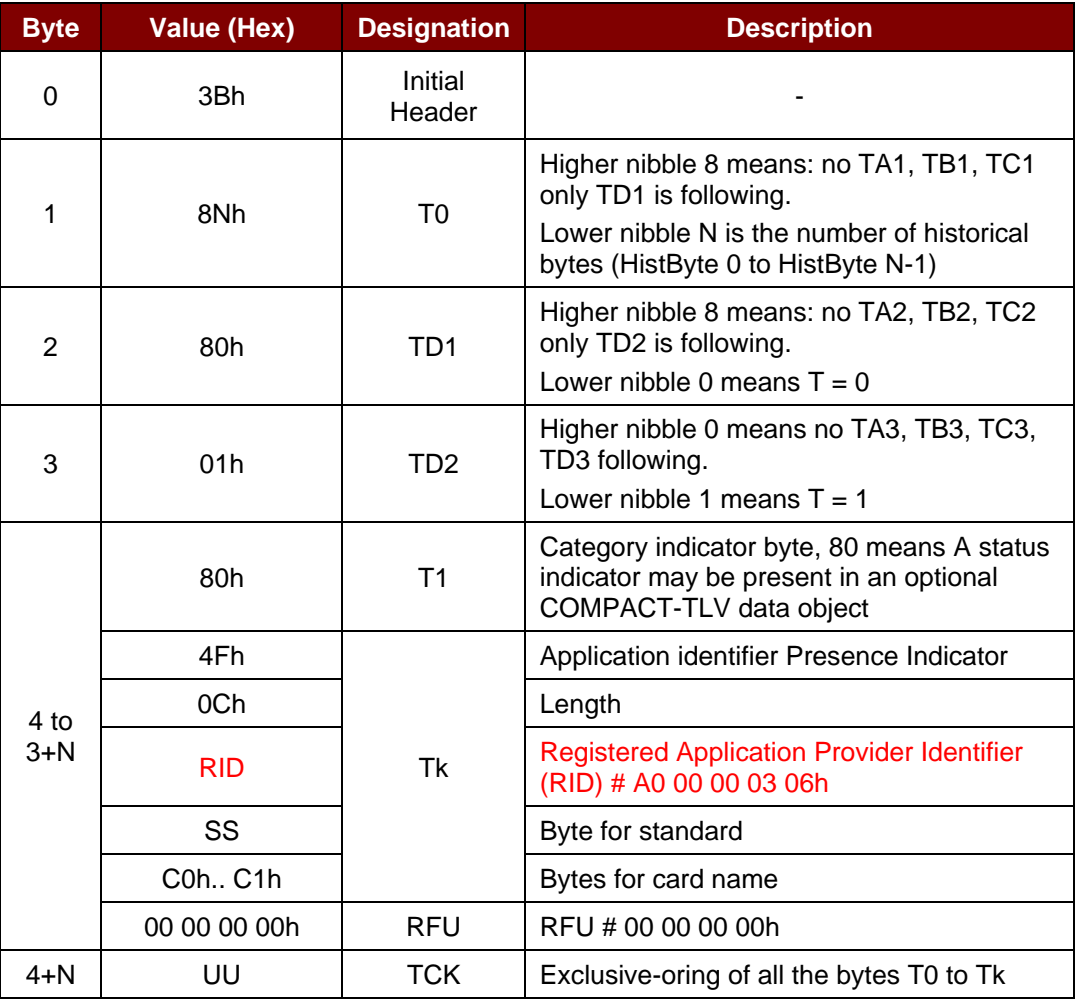

**Table 4**: ISO 14443 Part 3 ATR Format

#### <span id="page-9-3"></span>**Example:**

ATR for MIFARE 1K = {3B 8F 80 01 80 4F 0C A0 00 00 03 06 03 00 01 00 00 00 00 6Ah}

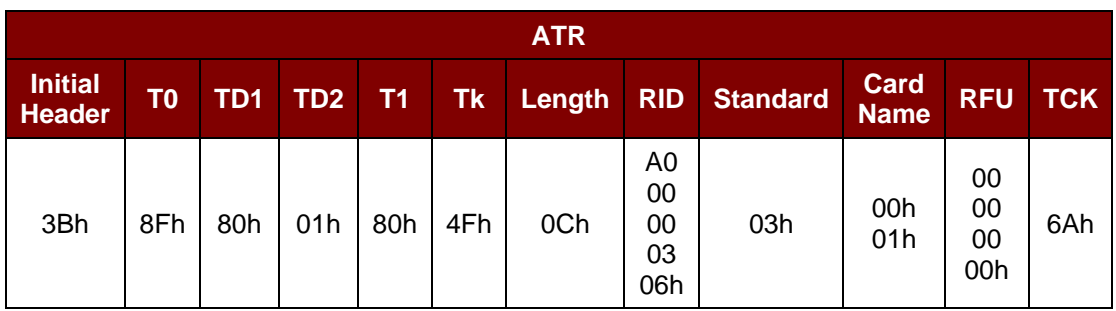

Page 10 of 44

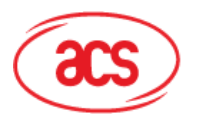

## **Advanced Card Systems Ltd.**<br>Card & Reader Technologies

#### Where:

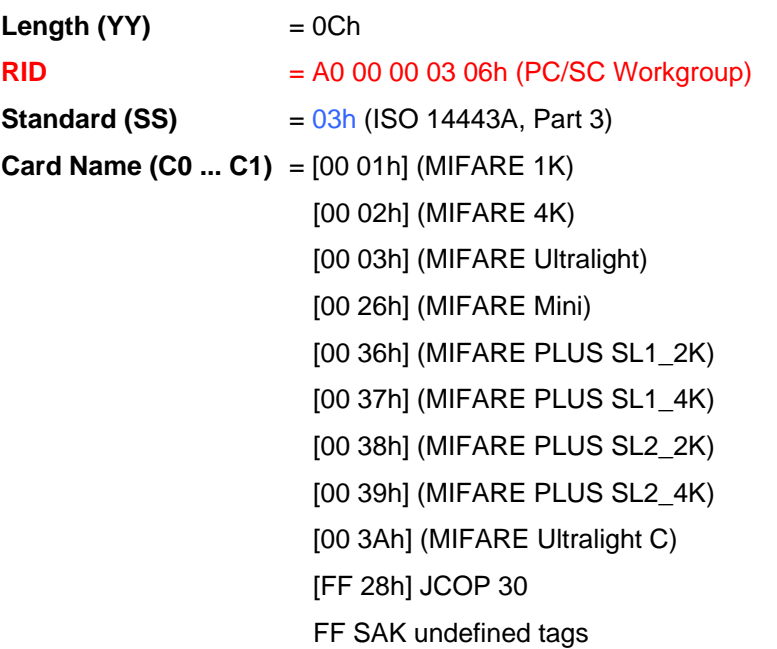

#### **5.1.1.2. ATR Format for ISO 14443 Part 4 PICCs**

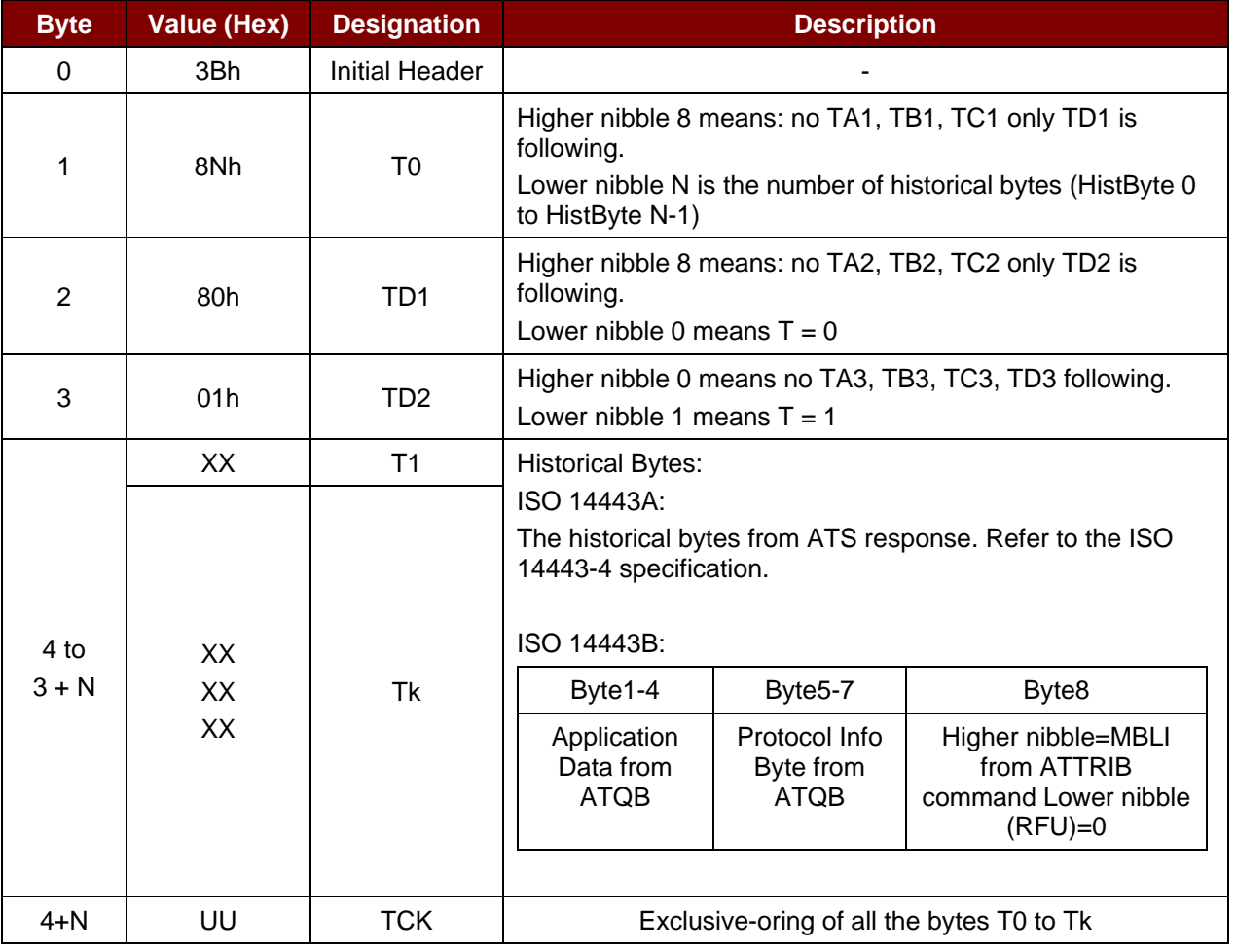

<span id="page-10-0"></span>**Table 5**: ISO 14443 Part 4 ATR Format

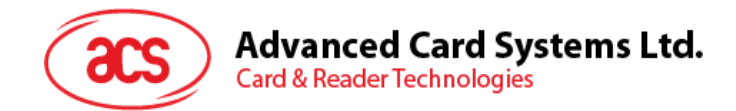

**Example 1**: Consider the ATR from MIFARE® DESFire® as follows:

MIFARE DESFire (ATR) = 3B 81 80 01 80 80h (6 bytes of ATR)

*Note: Use the APDU "FF CA 01 00 00h" to distinguish the ISO 14443A-4 and ISO 14443B-4 PICCs and retrieve the full ATS if available. The ATS is returned for ISO 14443A-3 or ISO 14443B-3/4 PICCs.*

APDU Command = FF CA 01 00 00h

APDU Response = 06 75 77 81 02 90 00h

ATS = {06 75 77 81 02 80h}

**Example 2**: Consider the ATR from EZ-Link as follows:

EZ-Link (ATR) = 3B 88 80 01 1C 2D 94 11 F7 71 85 00 BEh

Application Data of ATQB = 1C 2D 94 11h

Protocol Information of ATQB = F7 71 85h

MBLI of ATTRIB = 00h

Page 12 of 44

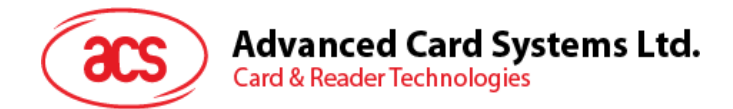

#### <span id="page-12-0"></span>**5.1.2. Pseudo APDUs for Contactless Interface**

#### **5.1.2.1. Get Data**

This command is used to return the serial number or ATS of the connected PICC.

Command

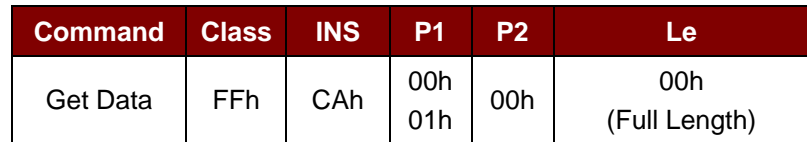

Get UID Response if P1 = 00h

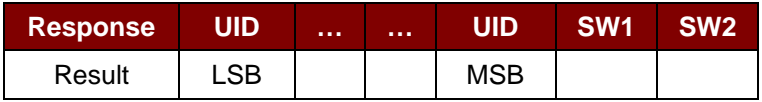

Get ATS Response if P1 = 01h (for ISO 14443-A cards only)

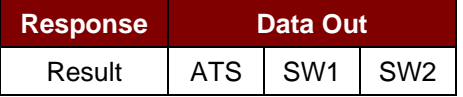

Response Code

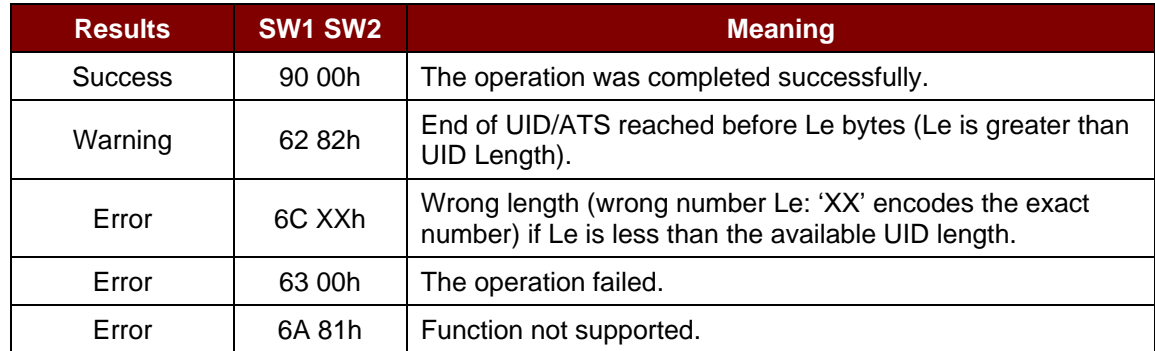

**Example 1**: To get the serial number of the connected PICC:

UINT8 GET\_UID[5] =  ${FF CA 00 00 00h}$ ;

**Example 2**: To get the ATS of the connected ISO 14443-A PICC:

UINT8 GET\_ATS[5] = {FF CA 01 00 00h};

Page 13 of 44

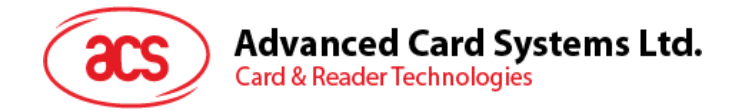

#### <span id="page-13-0"></span>**5.1.3. PICC Commands (T=CL Emulation) for MIFARE 1K/4K Memory Cards**

#### **5.1.3.1. Load Authentication Keys**

This command is used to load the authentication keys into the reader. The authentication keys are used to authenticate the specified sector of the MIFARE 1K/4K Memory Card. Two kinds of authentication key locations are provided, volatile and non-volatile key locations.

#### Command

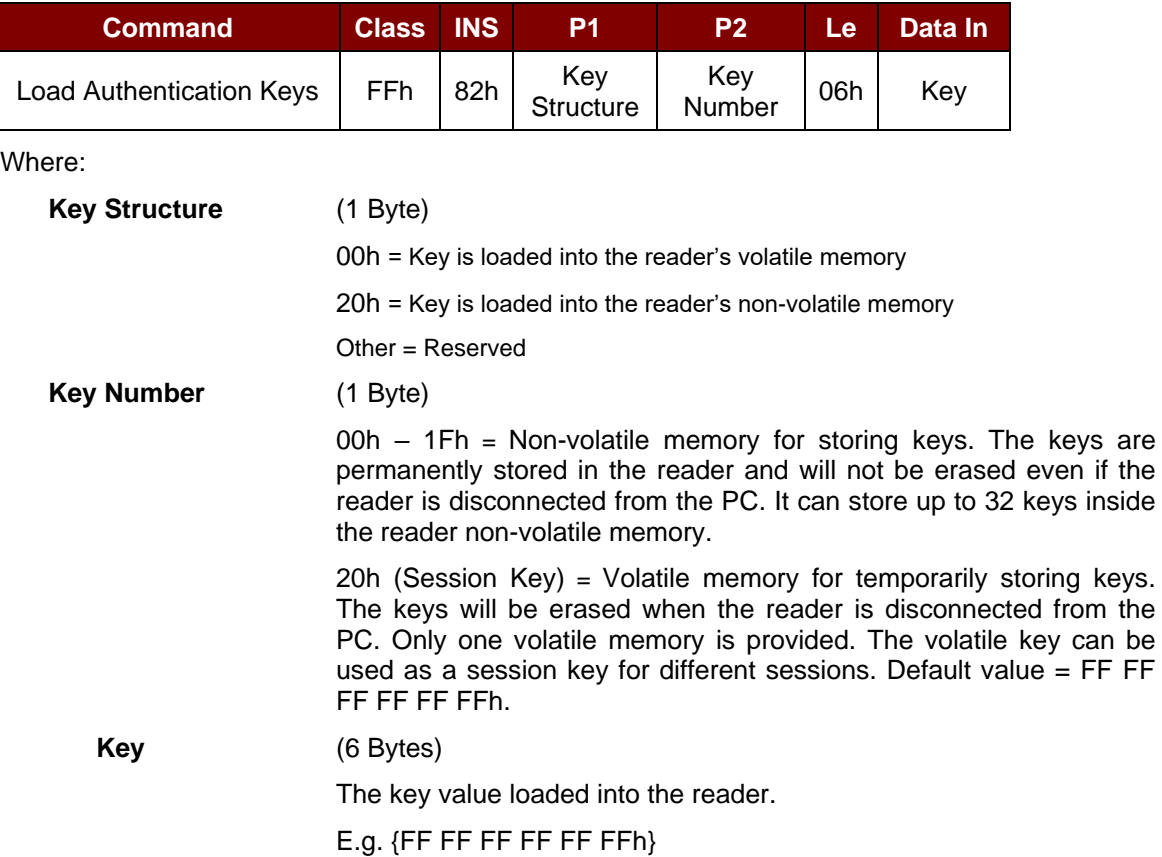

#### Response

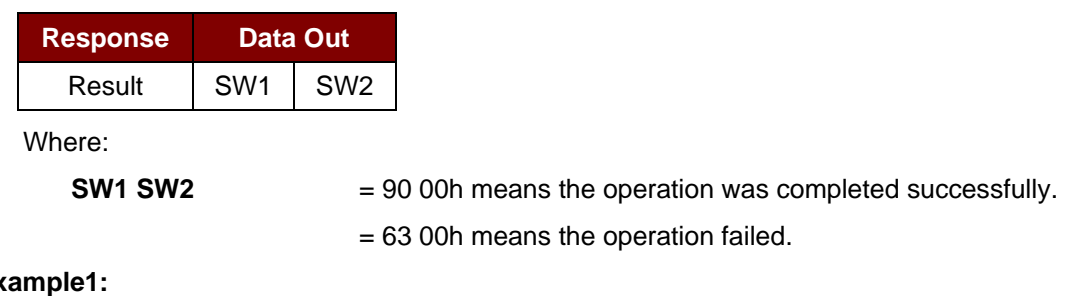

#### Ex

Load a key  $\{ FF FF FF FF FFFH\}$  into the non-volatile memory location  $\overline{O5h}$ . APDU =  ${FF 82 20}$  05 06 FF FF FF FF FF FFh}

Load a key { FF FF FF FF FF FFh } into the volatile memory location 20h. APDU =  ${[FF 82 00 20 06 FF FF FF FF FF FF]$ 

Page 14 of 44

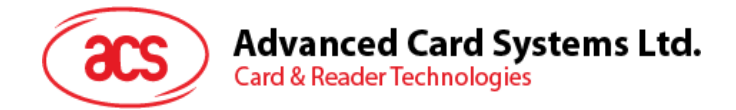

#### *Notes:*

- *1. The application should know all the keys being used. It is recommended to store all the*  required keys to the non-volatile memory for security reasons. The contents of both volatile *and non-volatile memories are not readable by any application.*
- *2. The content of the volatile memory "Session Key 20h" will remain valid until the reader is reset or powered-off. The session key is useful for storing any key value that is changing from time to time. The session key is stored in the "Internal RAM", while the non-volatile keys are stored in "EEPROM" that is relatively slower than the "Internal RAM".*
- *3. It is not recommended to use the "non-volatile key locations 00-1Fh" to store any "temporary key" that will be changed frequently. The "non-volatile keys" are supposed to be used for storing any "key value" that will not change frequently. If the "key value" is supposed to be changed from time to time, store the "key value" to the "volatile key location 20h" instead.*

Page 15 of 44

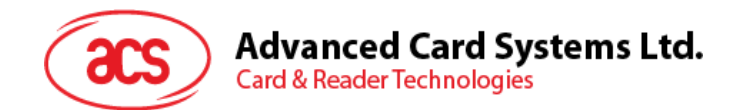

#### **5.1.3.2. Authentication for MIFARE 1K/4K**

This command is used to authenticate the MIFARE 1K/4K card (PICC) using the keys stored in the reader. Two types of authentication keys are used: Type\_A and Type\_B.

Command

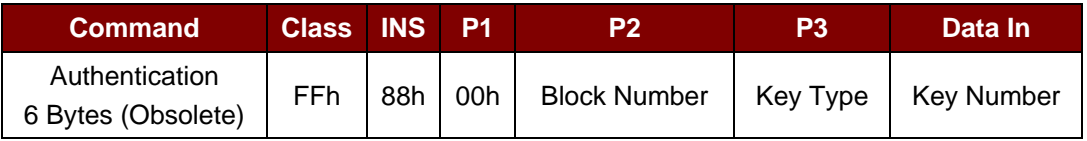

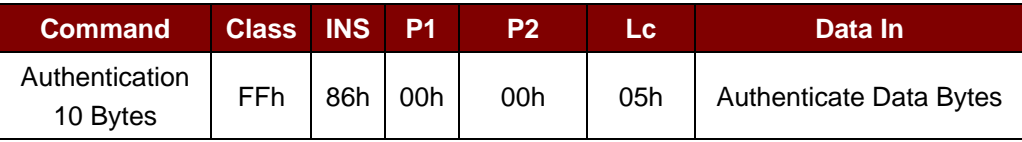

Where:

**Authenticate Data Bytes** (5 Bytes)

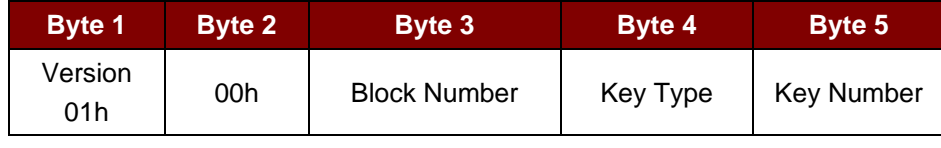

Where:

**Block Number** (1 Byte)

The memory block to be authenticated.

*Note: For MIFARE 1K card, it has a total of 16 sectors and each sector consists of 4 consecutive blocks. For example, Sector 00h consists of Blocks {00h, 01h, 02h and 03h}; Sector 01h consists of Blocks {04h, 05h, 06h and 07h}; the last sector 0Fh consists of Blocks {3Ch, 3Dh, 3Eh and 3Fh}.* 

*Once the authentication is done successfully, there is no need to do the authentication again provided that the blocks to be accessed belong to the same sector. Please refer to the MIFARE 1K/4K specification for more details.*

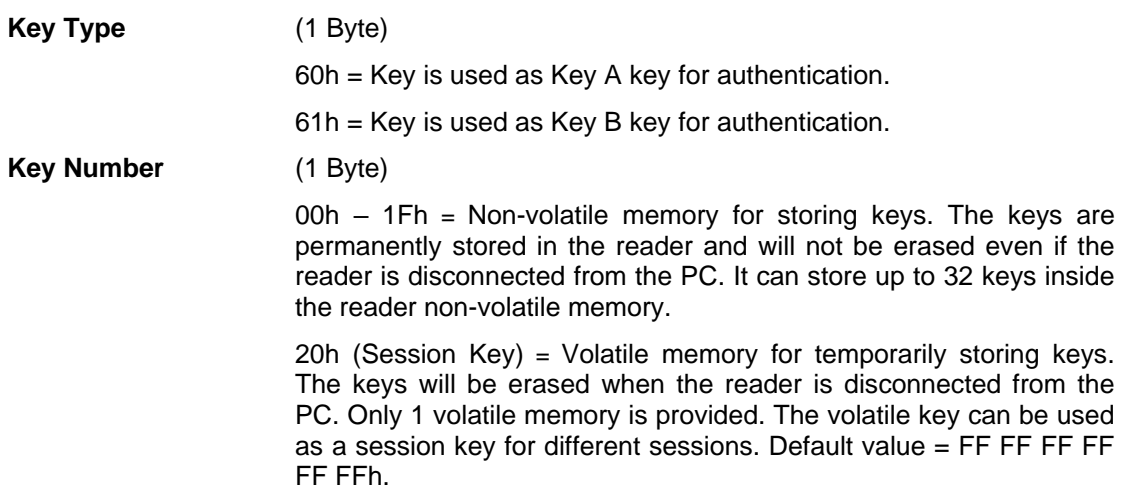

Page 16 of 44

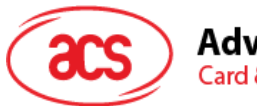

# Advanced Card Systems Ltd.<br>Card & Reader Technologies

#### Response

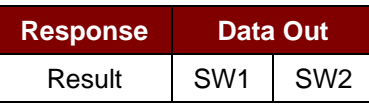

Where:

**SW1 SW2** = 90 00h means the operation was completed successfully.

= 63 00h means the operation failed.

| <b>Sectors</b><br>(Total of 16 sectors. Each<br>sector consists of 4<br>consecutive blocks) | <b>Data Blocks</b><br>(3 blocks, 16 bytes per<br>block) | <b>Trailer Block</b><br>(1 block, 16 bytes) |      |
|---------------------------------------------------------------------------------------------|---------------------------------------------------------|---------------------------------------------|------|
| Sector 0                                                                                    | $00h - 02h$                                             | 03h                                         |      |
| Sector 1                                                                                    | 04h ~ 06h                                               | 07h                                         |      |
| $\cdot$ .                                                                                   |                                                         |                                             |      |
| $\sim$                                                                                      |                                                         |                                             | 1 KB |
| Sector 14                                                                                   | $38h \sim 0Ah$                                          | 3Bh                                         |      |
| Sector 15                                                                                   | $3Ch - 3Eh$                                             | 3Fh                                         |      |

**Table 6**: MIFARE 1K Memory Map

<span id="page-16-0"></span>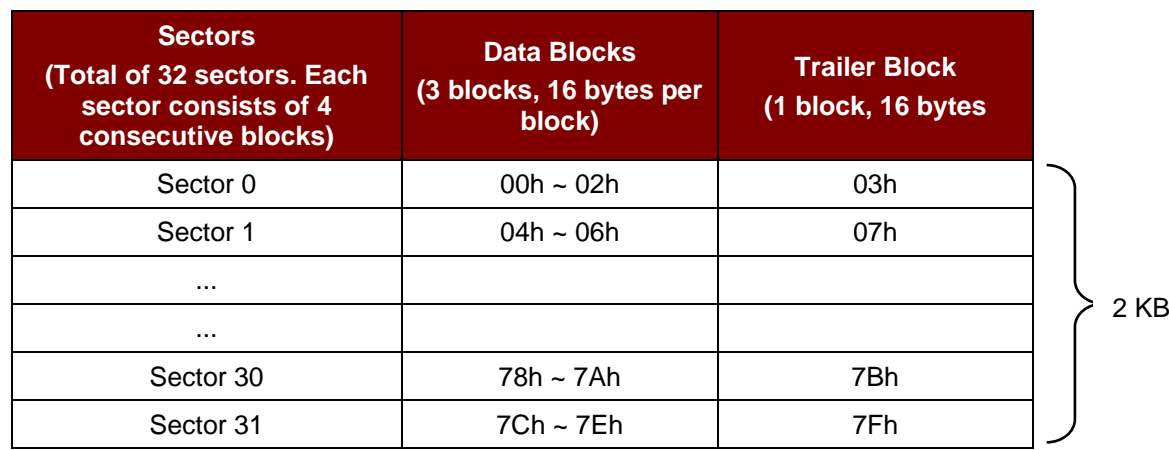

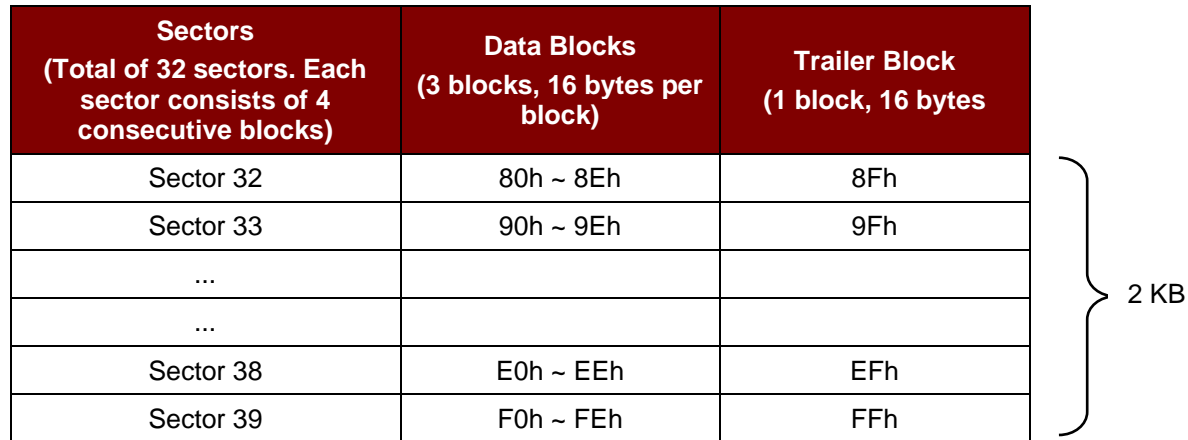

<span id="page-16-1"></span>**Table 7**: MIFARE 4K Memory Map

Page 17 of 44

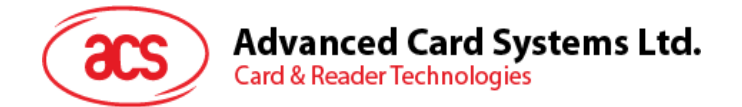

#### **Example 1:**

To authenticate Block  $04h$  with the following characteristics:  $Key A$ , key number  $00h$ , from PC/SC V2.01 (Obsolete).

 $APDU = \{ FF 88 00 04 60 00h \}$ 

#### **Example 2:**

Similar to the previous example, to authenticate Block 04h with the following characteristics: Key A, key number 00h, from PC/SC V2.07.

 $APDU = \{ FF 86 00 00 05 01 00 04 60 00h \}$ 

*Note: MIFARE® Ultralight does not need authentication since it provides free access to the user data area.*

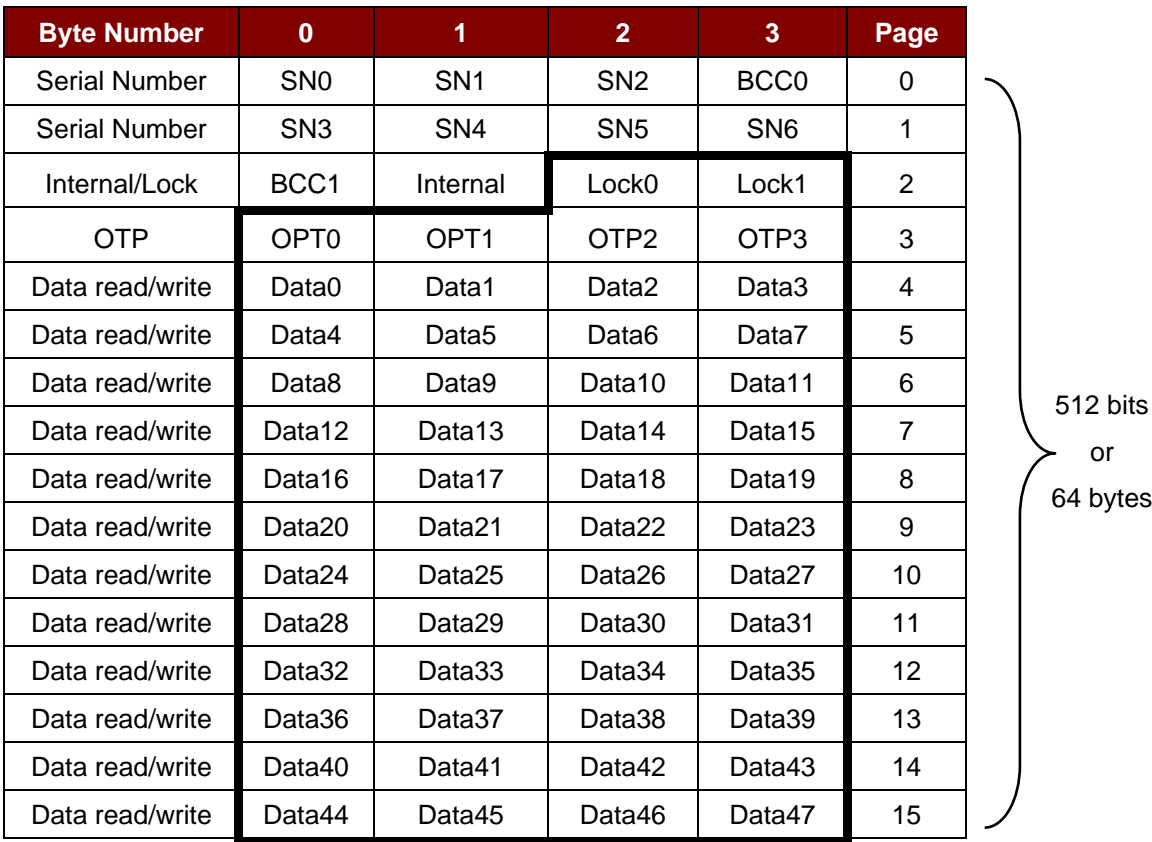

<span id="page-17-0"></span>**Table 8**: MIFARE Ultralight Memory Map

Page 18 of 44

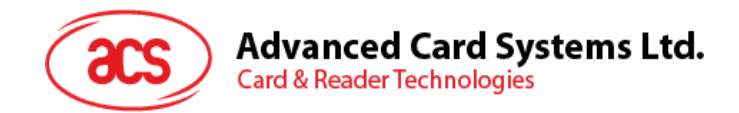

#### **5.1.3.3. Read Binary Blocks**

This command is used to retrieve multiple data blocks from the PICC. The data block/trailer must be authenticated first before executing this command.

Command

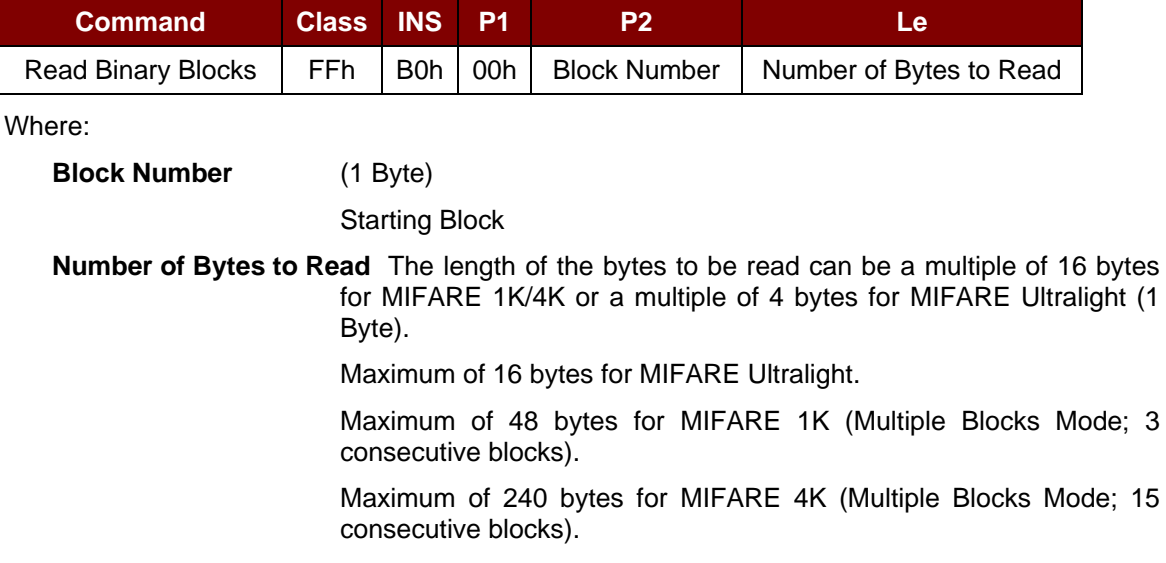

**Example 1**: 10h (16 bytes). Starting block only. (Single Block Mode)

**Example 2**: 40h (64 bytes). From starting block to starting block +3. (Multiple Blocks Mode)

*Note: For security considerations, the Multiple Block Mode is used for accessing data blocks only. The Trailer Block is not supposed to be accessed in Multiple Blocks Mode. Please use Single Block Mode to access the Trailer Block.*

Response

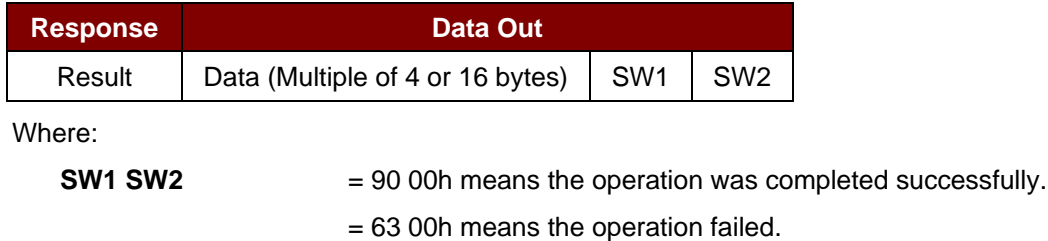

**Example 1**: Read 16 bytes from the binary block 04h (MIFARE 1K or 4K).

 $APDU = \{ FF B0 00 04 10h \}$ 

**Example 2**: Read 240 bytes starting from the binary block 80h (MIFARE 4K). Block 80h to Block 8Eh (15 blocks).

 $APDU = \{ FF B0 00 80 F0 \}$ 

Page 19 of 44

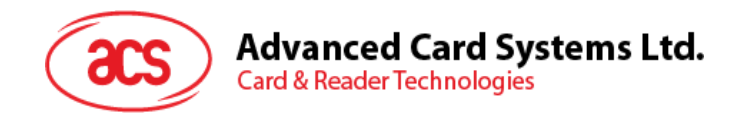

#### **5.1.3.4. Update Binary Blocks**

This command is used to write multiple data blocks into the PICC. The data block/trailer block must be authenticated first before executing this command.

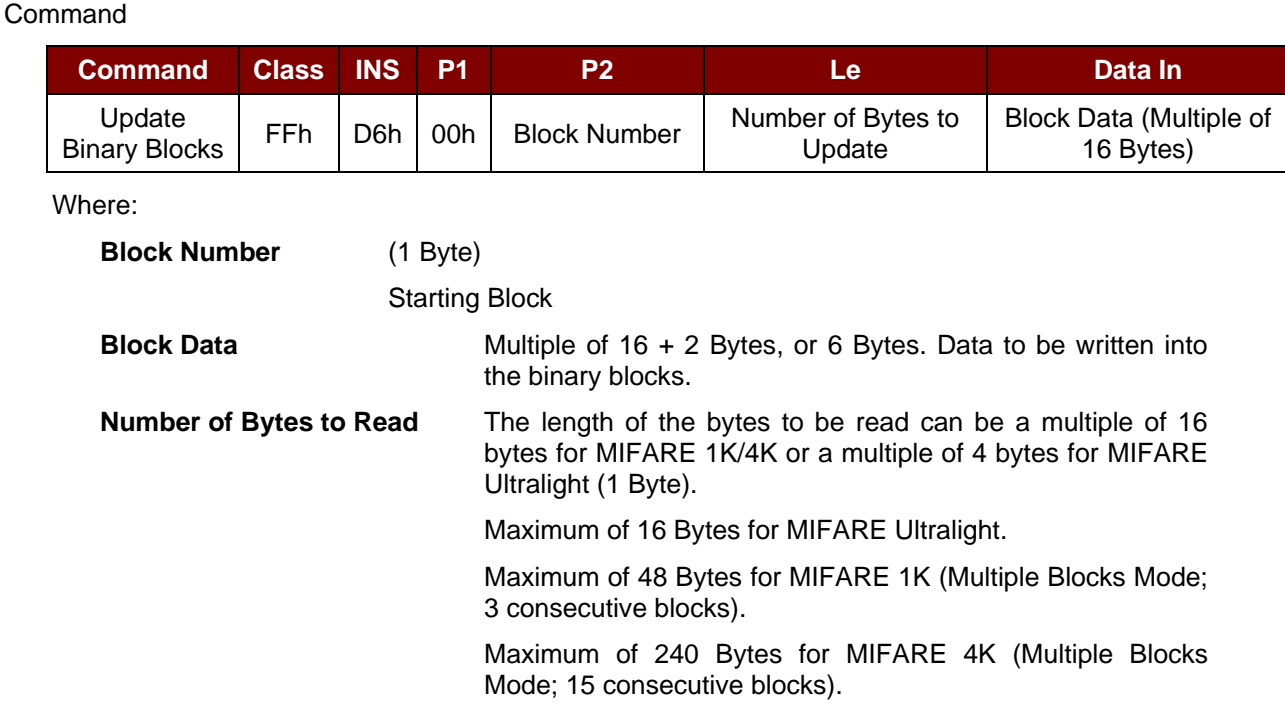

**Example 1:** 10h (16 Bytes). Starting block only. (Single Block Mode)

**Example 2:** 30h (48 Bytes). From starting block to starting block +2. (Multiple Blocks Mode)

*Note: For security considerations, the Multiple Block Mode is used for accessing data blocks only. The Trailer Block is not supposed to be accessed in Multiple Blocks Mode. Please use Single Block Mode to access the Trailer Block.*

Response

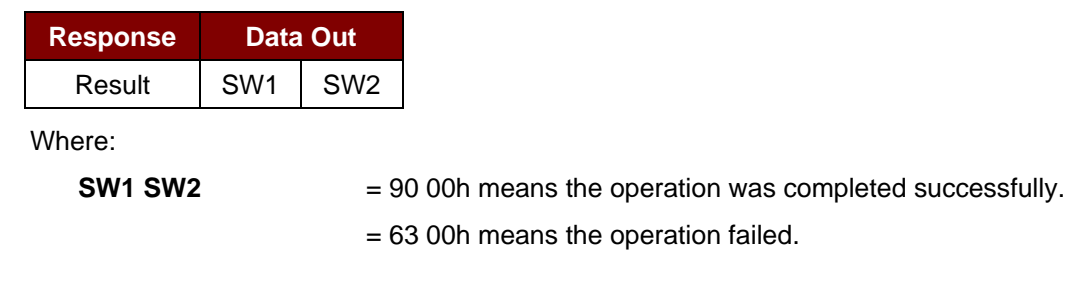

**Example 1**: Update the binary block 04h of MIFARE 1K/4K with Data {00 01 .. 0Fh}  $APDU = \{ FF D6 00 04 10 00 01 02 03 04 05 06 07 08 09 0A 0B 0C 0D 0E 0Fh \}$ 

**Example 2:** Update the binary block 04h of MIFARE Ultralight with Data { 00 01 02 03h } APDU = {FF D6 00 04 04 00 01 02 03h}

Page 20 of 44

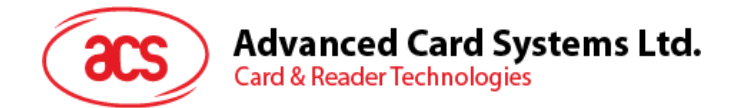

#### **5.1.3.5. Value Block Operation (Increment, Decrement, Store)**

This command is used to manipulate value-based transactions (e.g., increment a value block, etc.).

Command

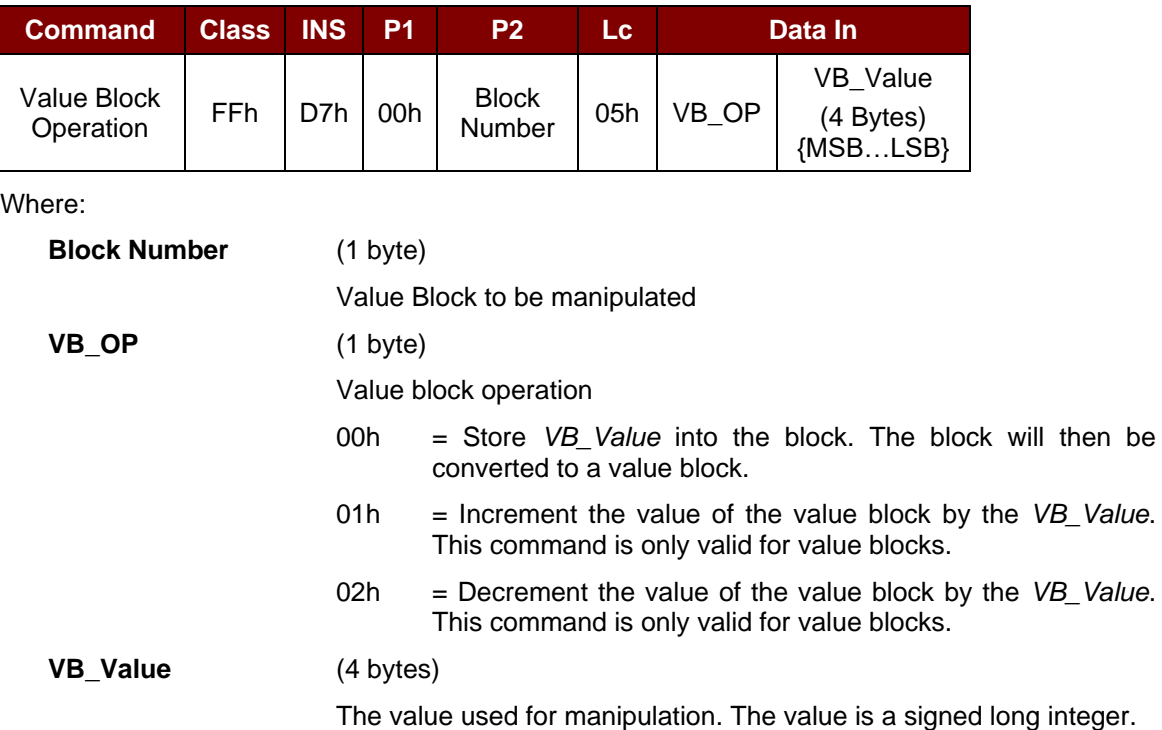

#### **Example 1:** Decimal  $-4 = \{ FF FF FF$

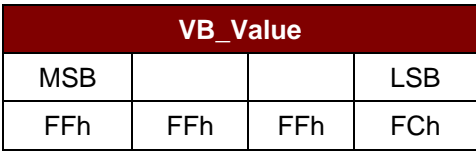

#### **Example 2:** Decimal  $1 = \{00000001h\}$

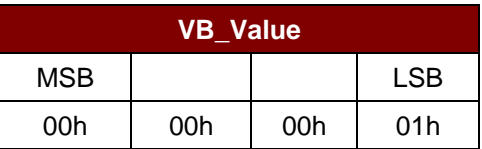

Response

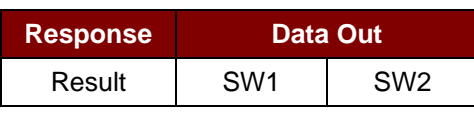

Where:

**SW1 SW2** = 90 00h means the operation was completed successfully.

= 63 00h means the operation failed.

Page 21 of 44

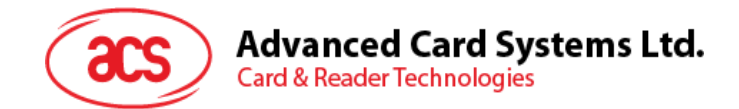

#### **5.1.3.6. Read Value Block**

This command is used to retrieve the value from a value block. This command is valid only for value blocks.

Command

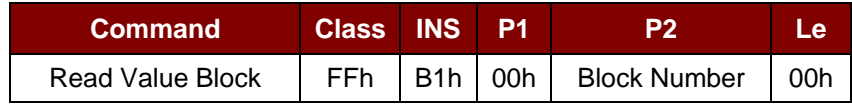

Where:

**Block Number** (1 Byte)

The value block to be accessed.

#### Response

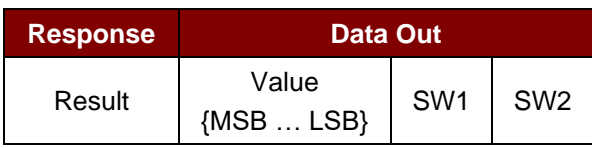

Where:

**Value** (4 Bytes)

The value returned from the cards. The value is a signed long integer

#### **Example 1:** Decimal -  $4 = \{ FF FF FCh\}$

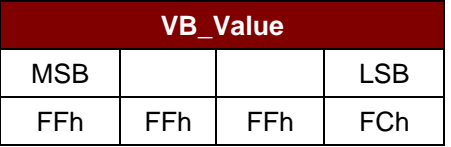

#### **Example 2:** Decimal  $1 = \{00000001h\}$

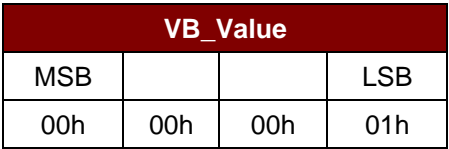

Response

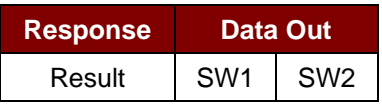

Where:

**SW1 SW2** = 90 00h means the operation was completed successfully.

= 63 00h means the operation failed.

Page 22 of 44

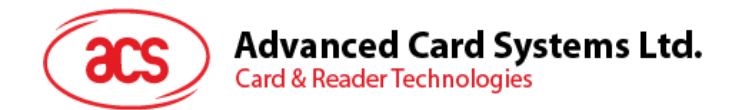

#### **5.1.3.7. Copy Value Block**

This command is used to copy a value from a value block to another value block.

Command

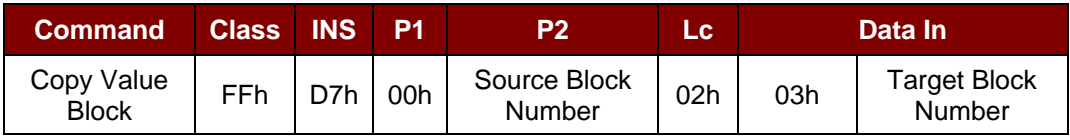

Where:

#### **Source Block Number** (1 Byte)

Block number where the value will come from and copied to the target value block.

#### **Target Block Number** (1 Byte)

Block number where the value from the source block will be copied to. The source and target value blocks must be in the same sector.

#### Response

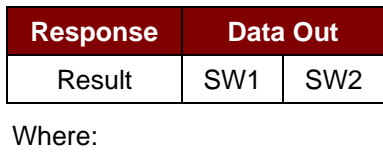

**SW1 SW2** = 90 00h means the operation was completed successfully.

= 63 00h means the operation failed.

#### **Example 1: Store a value "1" into block 05h**

 $APDU = \{FF D7 00 05 05 00 00 00 00 01h\}$ 

#### **Example 2**: Read the value block 05h

 $APDU = {FF B1 00 05 00h}$ 

#### **Example 3: Copy the value from value block 05h to value block 06h** APDU = {FF D7 00 05 02 03 06h}

#### **Example 4: Increment the value block 05h by "5"**  $APDU = {FF D7 00 05 05 01 00 00 00 05h}$

Page 23 of 44

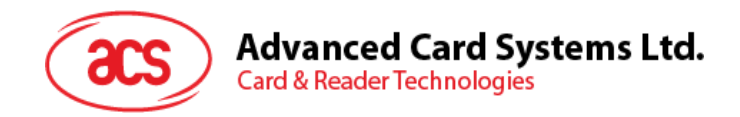

#### <span id="page-23-0"></span>**5.1.4. Access PC/SC-compliant tags (ISO 14443-4)**

All ISO 14443-4 compliant cards (PICCs) understand the ISO 7816-4 APDUs. The ACM1281U-C7 reader will only need to communicate with the ISO 14443-4 compliant cards through exchanging ISO 7816-4 APDUs and responses. ACM1281U-C7 will handle the ISO 14443 Parts 1-4 Protocols internally.

The MIFARE 1K, 4K, Mini and Ultralight tags are supported through the T=CL emulation. Simply treat the MIFARE tags as standard ISO 14443-4 tags. For more information, see **Section [5.1.3](#page-13-0) – PICC Commands for MIFARE 1K/4K Memory Cards**.

Command

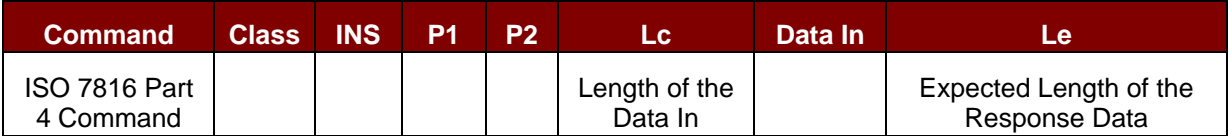

Response

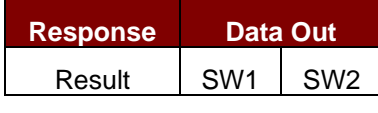

Where:

**SW1 SW2** = 90 00h means the operation was completed successfully.

= 63 00h means the operation failed.

Typical sequence may be:

- 1. Present the tag and connect the PICC Interface.
- 2. Read/Update the memory of the tag.

**Step 1:** Connect the tag.

The ATR of the tag is 3B 88 80 01 00 00 00 00 33 81 81 00 3Ah

In which,

The Application Data of ATQB = 00 00 00 00h, protocol information of  $ATQB = 33 81 81h$ . It is an ISO 14443-4 Type B tag.

**Step 2:** Send an APDU, Get Challenge.

<< 00 84 00 00 08h

>> 1A F7 F3 1B CD 2B A9 58 [90 00h]

*Note: For ISO 14443-4 Type A tags, the ATS can be obtained by using the APDU "FF CA 01 00 00h."*

#### **Example:** ISO 7816-4 APDU

To read 8 bytes from an ISO 14443-4 Type B PICC (ST19XR08E)

 $APDU = \{ 80 B2 80 00 08h \}$ 

Class = 80h;  $INS = B2h$ ;  $P1 = 80h$ ;  $P2 = 00h$ ;

Lc  $=$  None; Data In  $=$  None; Le  $=$  08h

Answer: 00 01 02 03 04 05 06 07 [\$90 00h]

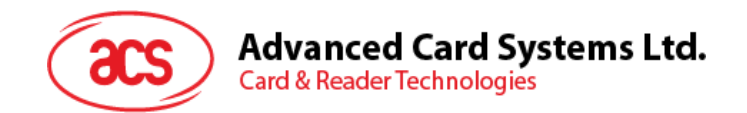

#### <span id="page-24-0"></span>**5.1.5. Accessing MIFARE DESFire tags (ISO 14443-4)**

MIFARE DESFire supports ISO 7816-4 APDU Wrapping and Native modes. Once the DESFire tag is activated, the first APDU sent to the DESFire tag will determine the "Command Mode." If the first APDU is "Native Mode," the rest of the APDUs must be in "Native Mode" format. Similarly, if the first APDU is "ISO 7816-4 APDU Wrapping Mode," the rest of the APDUs must be in "ISO 7816-4 APDU Wrapping Mode" format.

**Example 1**: DESFire ISO 7816-4 APDU Wrapping.

To read 8 bytes random number from an ISO 14443-4 Type A PICC (DESFire):

APDU = {90 0A 00 00 01 00 00h}

Class = 90h;  $INS = 0Ah$  (DESFire Instruction);  $P1 = 00h$ :  $P2 = 00h$ 

Lc = 01h; Data  $\ln$  = 00h; Le = 00h (Le = 00h for maximum length)

Answer: 7B 18 92 9D 9A 25 05 21h [\$91AFh]

*Note: Status Code {91 AFh} is defined in MIFARE DESFire specification. Please refer to MIFARE DESFire specification for more details.*

**Example 2**: DESFire Frame Level Chaining (ISO 7816 wrapping mode) In this example, the application has to do the "Frame Level Chaining".

To get the version of the DESFire card:

Step 1: Send an APDU {90 60 00 00 00h} to get the first frame. INS=60h Answer: 04 01 01 00 02 18 05 91 AFh [\$91AFh]

Step 2: Send an APDU {90 AF 00 00 00h} to get the second frame. INS=AFh Answer: 04 01 01 00 06 18 05 91 AFh [\$91AFh]

Step 3: Send an APDU {90 AF 00 00 00h} to get the last frame. INS=AFh Answer: 04 52 5A 19 B2 1B 80 8E 36 54 4D 40 26 04 91 00h [\$9100h]

**Example 3**: DESFire Native Command.

You can send Native DESFire Commands to the reader without ISO 7816 wrapping if we find that the Native DESFire Commands are easier to handle.

To read 8 bytes random number from an ISO 14443-4 Type A PICC (DESFire):  $APDU = {0A 00h}$ Answer: AF 25 9C 65 0C 87 65 1D D7h [\$1DD7h]

In which, the first byte "AF" is the status code returned by the MIFARE DESFire card. The Data inside the blanket [\$1DD7h] can simply be ignored by the application.

Page 25 of 44

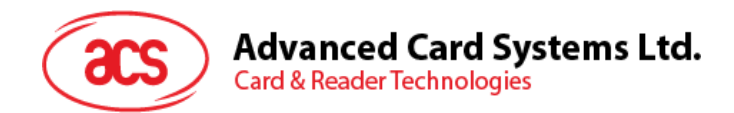

**Example 4:** DESFire Frame Level Chaining (Native Mode) In this example, the application has to do the "Frame Level Chaining". To get the version of the DESFire card:

Step 1: Send an APDU {60h} to get the first frame. INS=60h Answer: AF 04 01 01 00 02 18 05h [\$1805h]

Step 2: Send an APDU {AFh} to get the second frame. INS=AFh Answer: AF 04 01 01 00 06 18 05h [\$1805h]

Step 3: Send an APDU {AFh} to get the last frame. INS=AFh Answer: 00 04 52 5A 19 B2 1B 80 8E 36 54 4D 40 26 04h [\$2604h]

*Note: In DESFire Native Mode, the status code [90 00h] will not be added to the response if the response length is greater than 1. If the response length is less than 2, the status code [90 00h] will be added in order to meet the requirement of PC/SC. The minimum response length is 2.*

Page 26 of 44

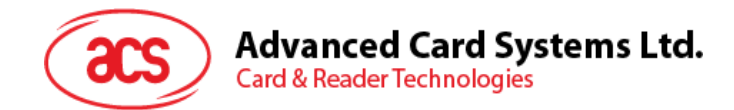

### <span id="page-26-0"></span>**5.2. Peripherals Control**

The reader's peripherals control commands are implemented by using *PC\_to\_RDR\_Escape*. *Note: The driver will add the Class, INS and P1 automatically.*

#### <span id="page-26-1"></span>**5.2.1. Get Firmware Version**

This command is used to get the reader's firmware message.

Get Firmware Version Format (5 bytes)

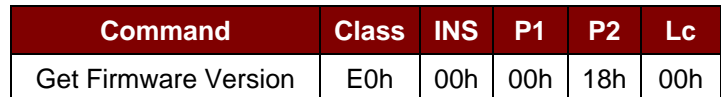

Get Firmware Version Response Format (Firmware Message Length)

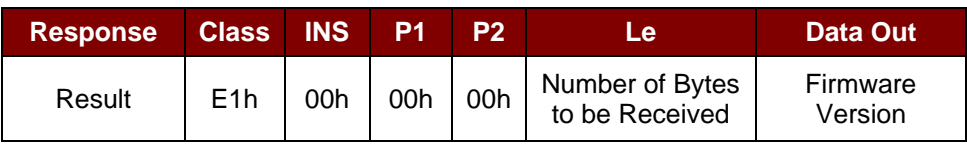

#### **Example**:

Response = E1 00 00 00 0F 41 43 52 31 32 38 31 55 5F 56 37 30 32 2E 32 Firmware Version (HEX) =  $41$  43 52 31 32 38 31 55 5F 56 37 30 32 2E 32 Firmware Version (ASCII) = "ACR1281U\_V702.2"

Page 27 of 44

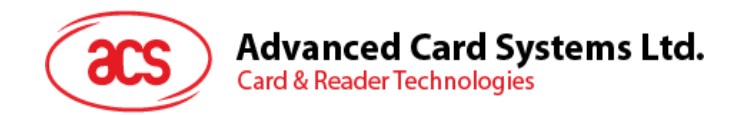

#### <span id="page-27-0"></span>**5.2.2. LED Control**

This command is used to control the LEDs output.

#### LED Control Format (6 bytes)

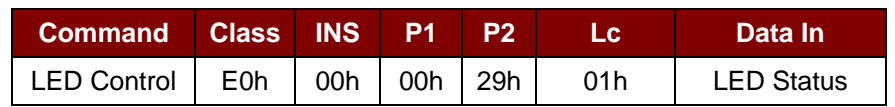

Where:

**LED Status** (1 Byte)

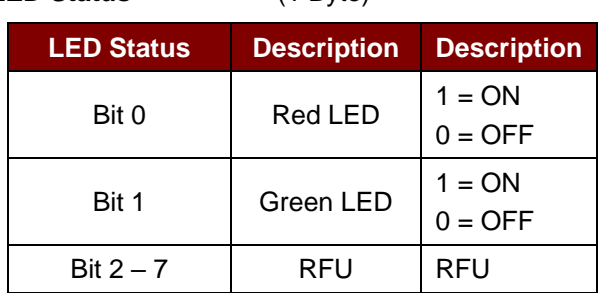

#### LED Control Response Format (6 bytes)

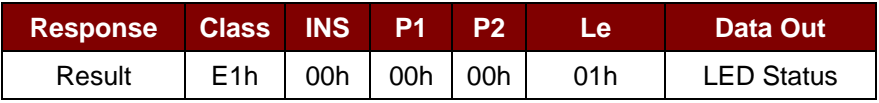

Page 28 of 44

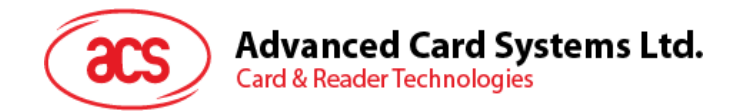

#### <span id="page-28-0"></span>**5.2.3. LED Status**

This command is used to check the existing LEDs status.

LED Status Format (5 bytes)

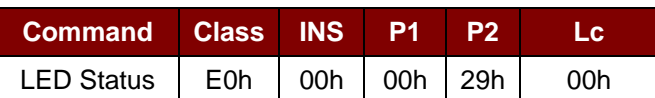

LED Status Response Format (6 bytes)

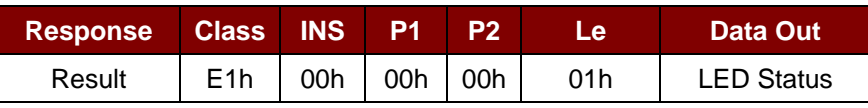

Where:

**LED Status** (1 Byte)

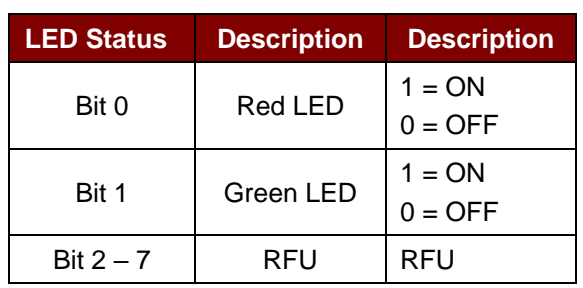

Page 29 of 44

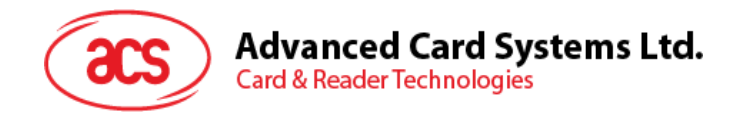

#### <span id="page-29-0"></span>**5.2.4. Buzzer Control**

This command is used to control the buzzer output.

#### Buzzer Control Format (6 bytes)

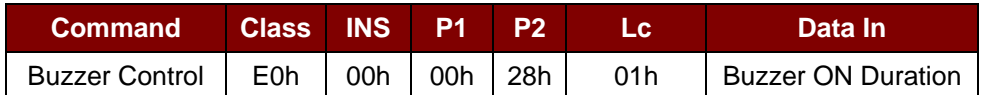

Where:

**Buzzer ON Duration** (1 Byte)

 $00h = OFF$ 

 $01 - FFh =$  Duration (unit: 10 ms)

Buzzer Control Response Format (6 bytes)

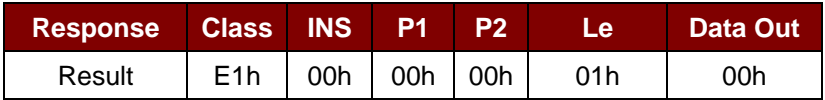

Page 30 of 44

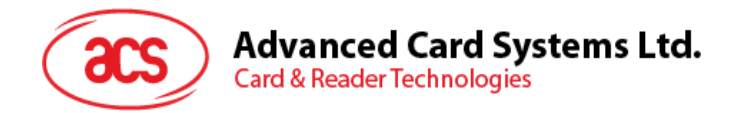

#### <span id="page-30-0"></span>**5.2.5. Set Default LED and Buzzer Behaviors**

This command is used to set the default behavior of the LEDs and buzzer.

#### Set LED and Buzzer Behaviors Format (6 bytes)

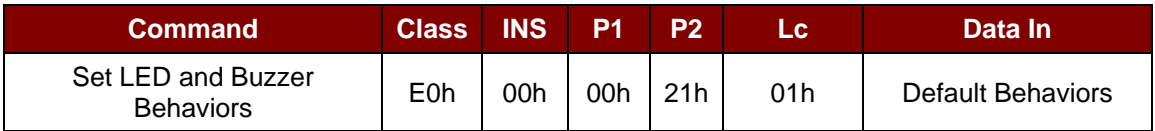

Where:

**Default Behaviors** (1 byte)

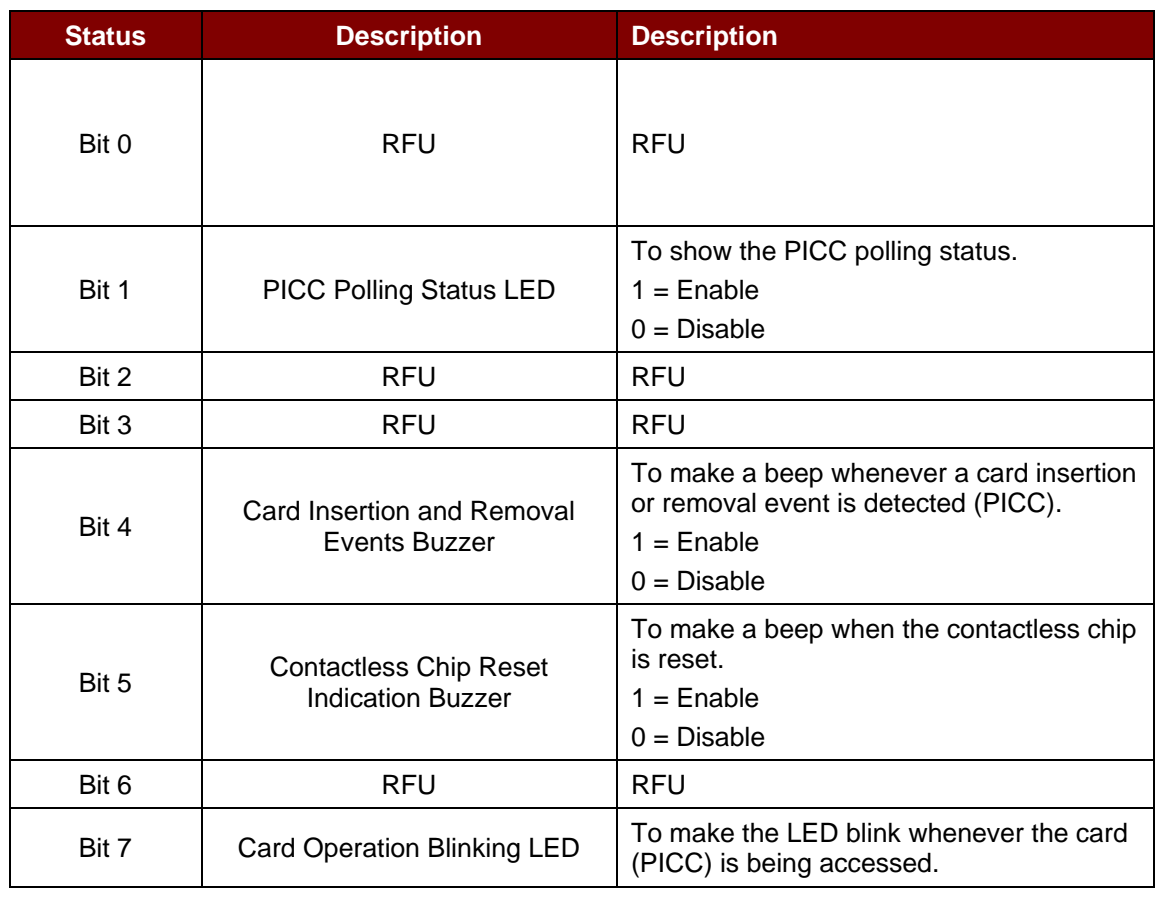

*Note: Default value of Behaviors = FBh.*

Set LED and Buzzer Behaviors Response Format (6 bytes)

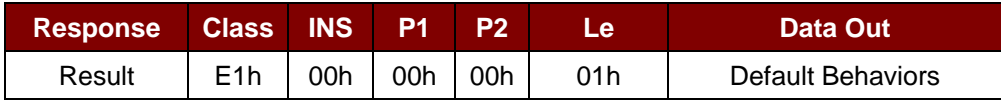

Page 31 of 44

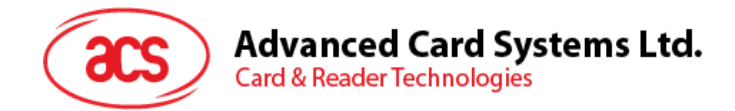

#### <span id="page-31-0"></span>**5.2.6. Read Default LED and Buzzer Behaviors**

This command is used to read the current default behaviors of the LEDs and buzzer.

Read LED and Buzzer Behaviors Format (5 bytes)

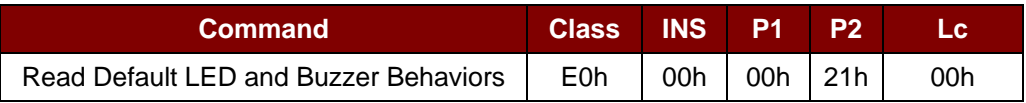

Read LED and Buzzer Behaviors Response Format (6 bytes)

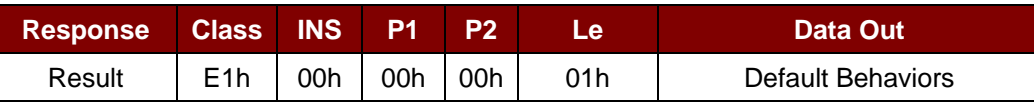

Where:

**Default Behaviors** (1 Byte)

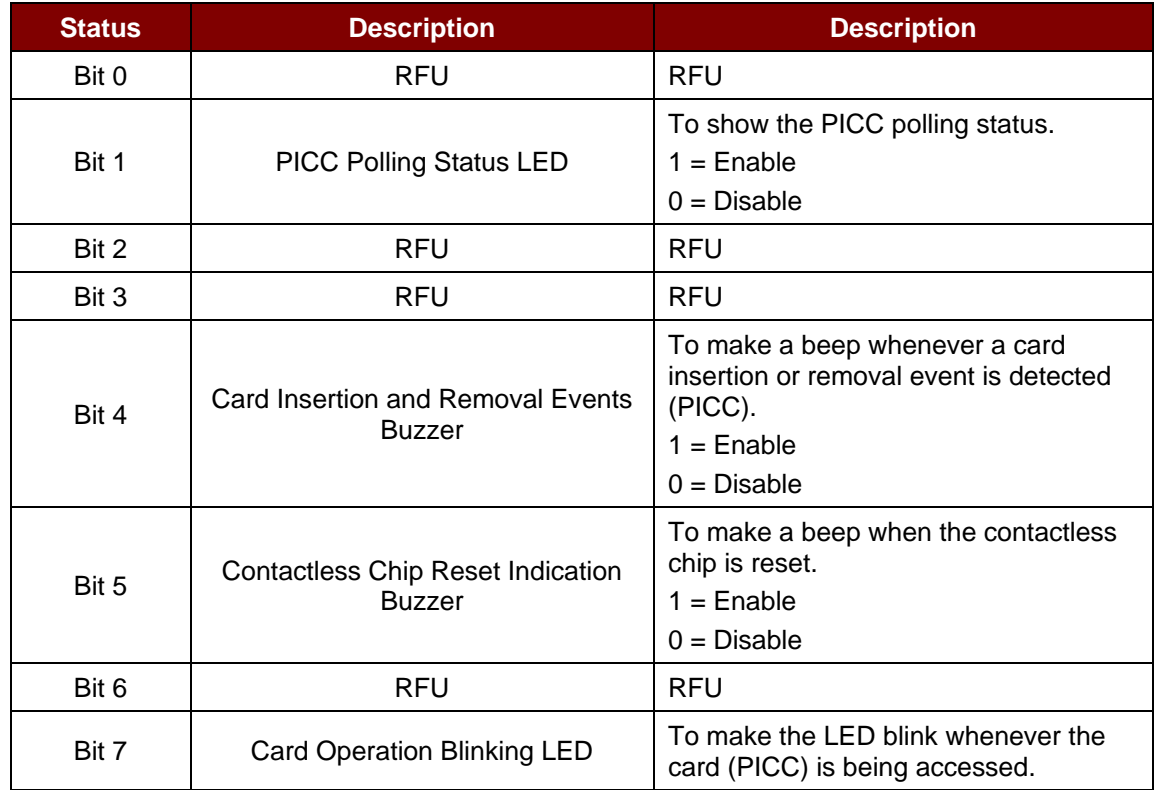

*Note: Default value of Behaviors = FBh.*

Page 32 of 44

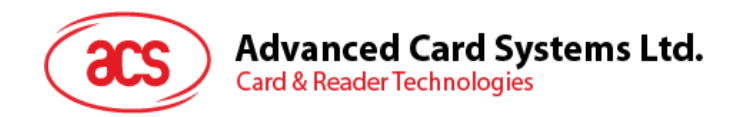

#### <span id="page-32-0"></span>**5.2.7. Set Automatic PICC Polling**

This command is used to set the reader's polling mode.

Whenever the reader is connected to the PC, the PICC polling function will start the PICC scanning to determine if a PICC is placed on/removed from the built-in antenna.

You can send a command to disable the PICC polling function by sending a command through the PC/SC Escape Command interface. To meet the energy saving requirement, special modes are provided for turning off the antenna field whenever the PICC is inactive, or no PICC is found. The reader will consume less current in power saving mode.

#### Set Automatic PICC Polling Format (6 bytes)

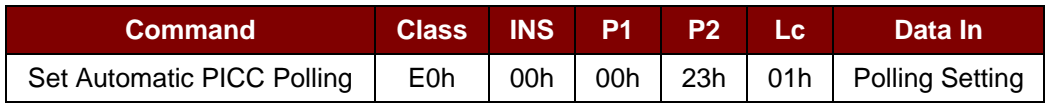

Where:

**Polling Setting** (1 Byte)

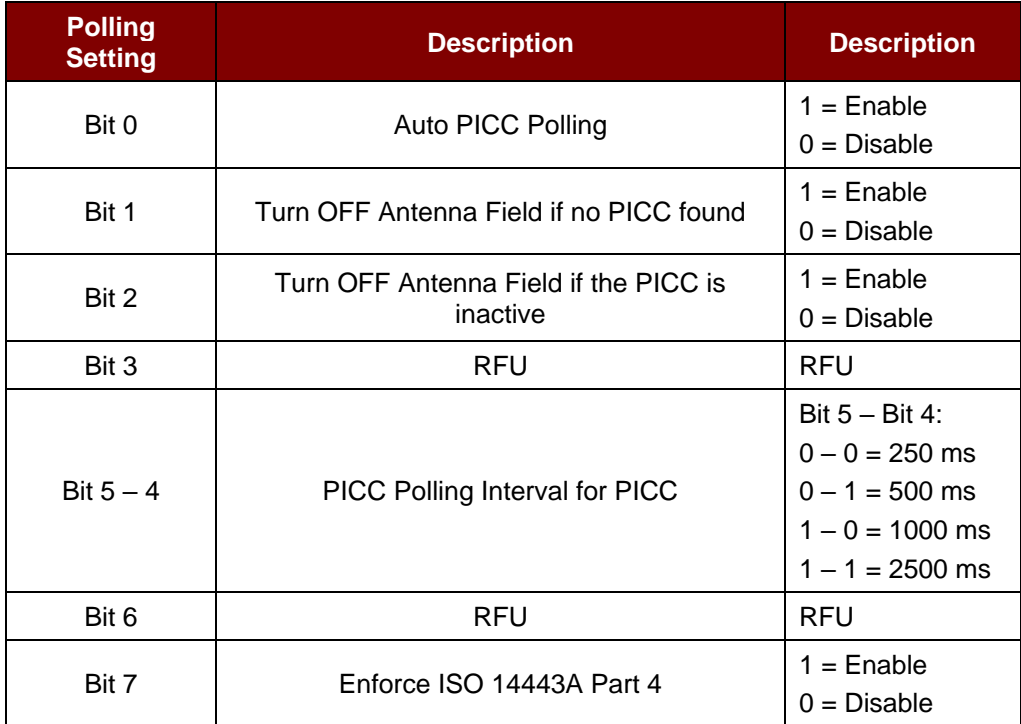

*Note: Default value of Behaviors = 8Fh.*

#### Response

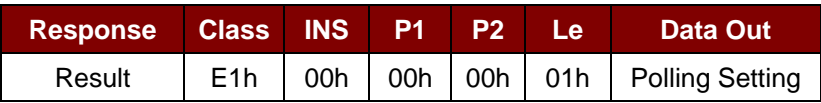

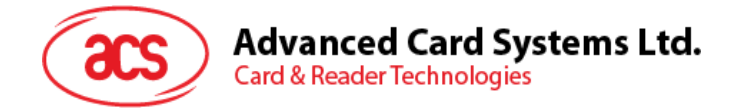

#### *Notes:*

- *1. It is recommended to enable the option "Turn off Antenna Field is the PICC is inactive," so that the "Inactive PICC" will not be exposed to the field all the time to prevent the PICC from "warming up."*
- *2. The longer the PICC Poll Interval, the more efficient it is for energy saving. However, the response time of PICC Polling will become longer. The Idle Current Consumption in Power Saving Mode is about 60 mA, while the Idle Current Consumption in Non-Power Saving mode is about 130 mA. Idle Current Consumption = PICC is not activated.*
- *3. The reader will activate the ISO 14443A-4 mode of the "ISO 14443A-4 compliant PICC" automatically. Type B PICC will not be affected by this option.*
- *4. The JCOP30 card comes with two modes: ISO 14443A-3 (MIFARE 1K) and ISO 14443A-4 modes. The application has to decide which mode should be selected once the PICC is activated.*

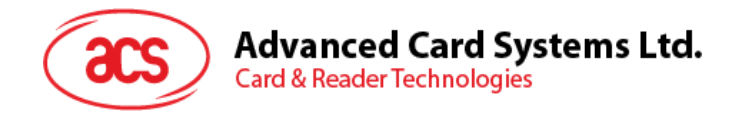

#### <span id="page-34-0"></span>**5.2.8. Read Automatic PICC Polling**

This command is used to check the current automatic PICC polling.

Read Automatic PICC Polling Format (5 bytes)

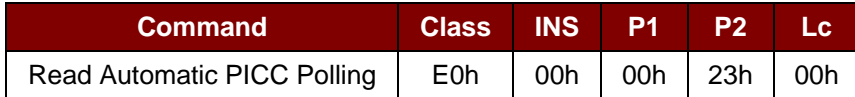

Read Automatic PICC Polling Response Format (6 bytes)

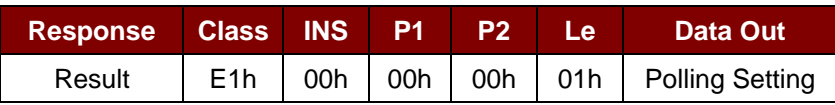

Where:

**Polling Setting** (1 Byte)

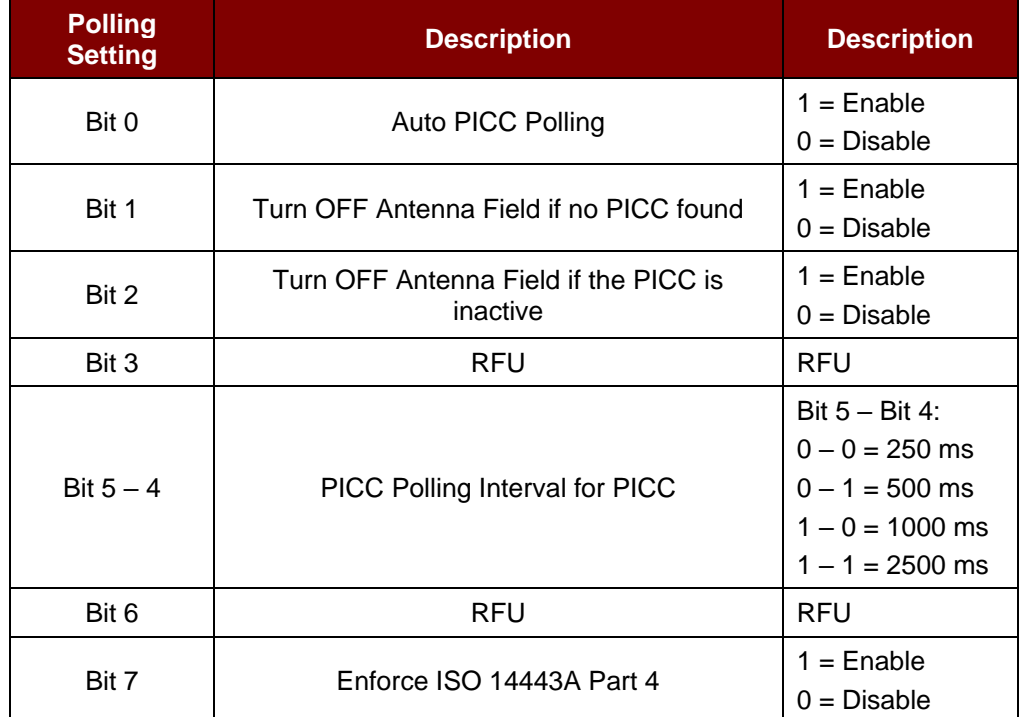

*Note: Default value of Behaviors = 8Fh.*

Page 35 of 44

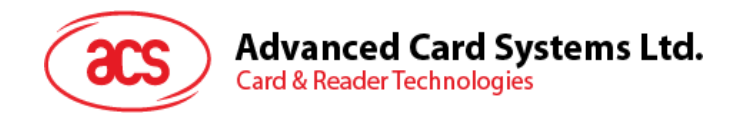

#### <span id="page-35-0"></span>**5.2.9. Manual PICC Polling**

This command is used to determine if any PICC is within the detection range of the reader. This command can be used if the automatic PICC polling function is disabled.

Manual PICC Polling Format (6 bytes)

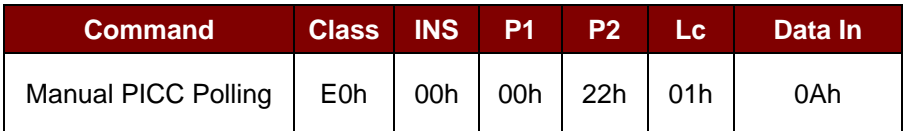

Manual PICC Polling Response Format (6 bytes)

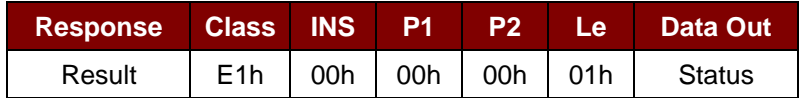

Where:

**Status** (1 Byte)

00h = PICC is detected

FFh = No PICC is detected

Page 36 of 44

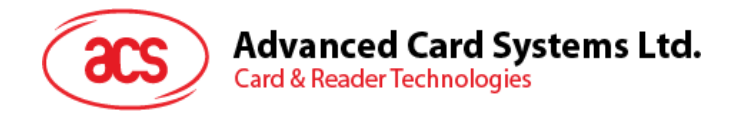

#### <span id="page-36-0"></span>**5.2.10. Set PICC Operating Parameter**

The command is used to set the PICC operating parameter.

#### Set PICC Operating Parameter Format (6 bytes)

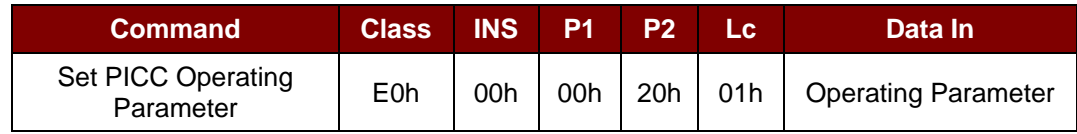

Where:

#### **Operating Parameter** (1 Byte)

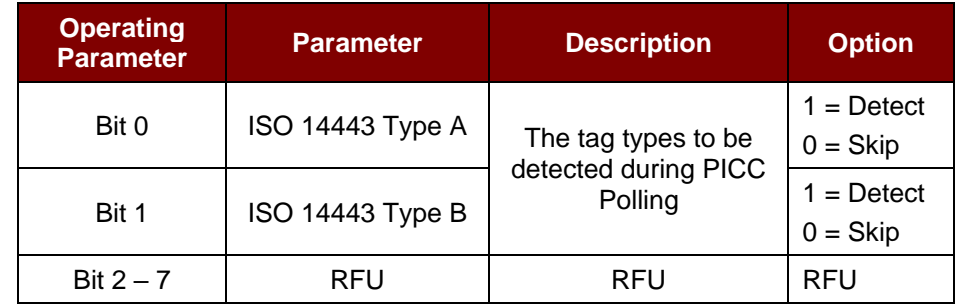

*Note: Default value of Behaviors = 03h.*

Set PICC Operating Parameter Response Format (6 bytes)

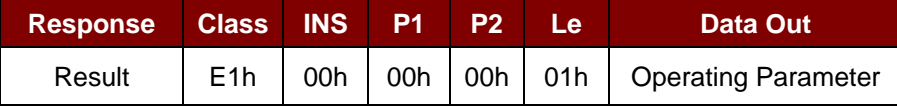

Page 37 of 44

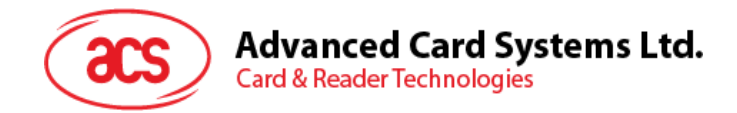

#### <span id="page-37-0"></span>**5.2.11. Read PICC Operating Parameter**

This command is used to check the current PICC operating parameter.

#### Read PICC Operating Parameter Format (5 bytes)

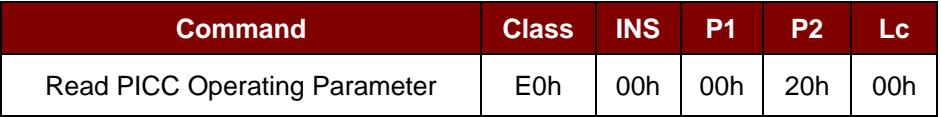

#### Read PICC Operating Parameter Response Format (6 bytes)

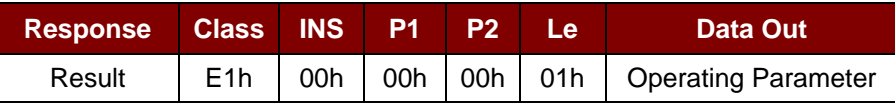

Where:

#### **Operating Parameter** (1 byte)

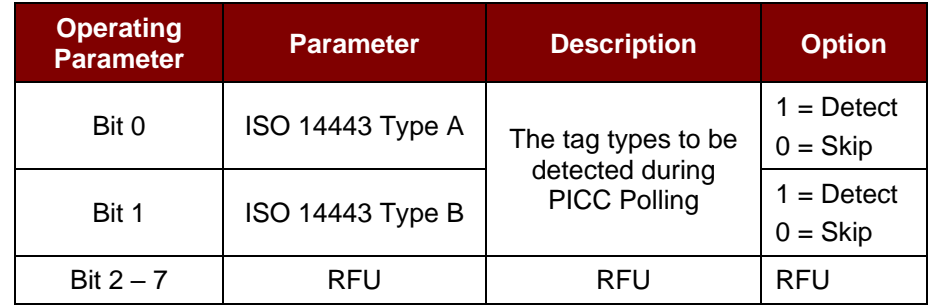

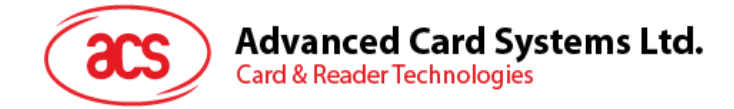

### <span id="page-38-0"></span>**Appendix A. Basic program flow for contactless applications**

**Step 0**: Start the application. The reader will do the PICC Polling and scan for tags continuously. Once the tag is found and detected, the corresponding ATR will be sent to the PC.

**Step 1**: Connect the "ACR1281U PICC Interface" with T=1 protocol.

**Step 2**: Access the PICC by exchanging APDUs.

..

**Step N**: Disconnect the "ACR1281U PICC Interface". Shut down the application.

Page 39 of 44

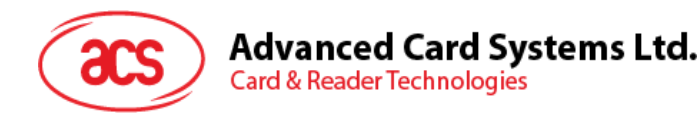

### <span id="page-39-0"></span>**Appendix B. Extended APDU Example**

Card: ACOS7 (supports Extended APDU, echo response)

Write CMD: 80 D2 00 00 XX XX XXh  $CLA = 80h$  $INS = D2h$  $P1 = 00h$  $P2 = 00h$ Data Len = XX XX XXh

**Example 1:** APDU length = 263 bytes

#### **APDU Command:**

80D20000000100000102030405060708090A0B0C0D0E0F101112131415161718191A1B1C1D1E1F 202122232425262728292A2B2C2D2E2F303132333435363738393A3B3C3D3E3F40414243444546 4748494A4B4C4D4E4F505152535455565758595A5B5C5D5E5F606162636465666768696A6B6C6 D6E6F707172737475767778797A7B7C7D7E7F808182838485868788898A8B8C8D8E8F90919293 9495969798999A9B9C9D9E9FA0A1A2A3A4A5A6A7A8A9AAABACADAEAFB0B1B2B3B4B5B6B7B 8B9BABBBCBDBEBFC0C1C2C3C4C5C6C7C8C9CACBCCCDCECFD0D1D2D3D4D5D6D7D8D9D ADBDCDDDEDFE0E1E2E3E4E5E6E7E8E9EAEBECEDEEEFF0F1F2F3F4F5F6F7F8F9FAFBFCFD FEFFh

#### **Response:**

000102030405060708090A0B0C0D0E0F101112131415161718191A1B1C1D1E1F20212223242526 2728292A2B2C2D2E2F303132333435363738393A3B3C3D3E3F404142434445464748494A4B4C4 D4E4F505152535455565758595A5B5C5D5E5F606162636465666768696A6B6C6D6E6F70717273 7475767778797A7B7C7D7E7F808182838485868788898A8B8C8D8E8F909192939495969798999A 9B9C9D9E9FA0A1A2A3A4A5A6A7A8A9AAABACADAEAFB0B1B2B3B4B5B6B7B8B9BABBBCBDB EBFC0C1C2C3C4C5C6C7C8C9CACBCCCDCECFD0D1D2D3D4D5D6D7D8D9DADBDCDDDEDFE 0E1E2E3E4E5E6E7E8E9EAEBECEDEEEFF0F1F2F3F4F5F6F7F8F9FAFBFCFDFEFF9000h

**Example 2: APDU length = 775 bytes** 

#### **APDU Command:**

80D20000000300000102030405060708090A0B0C0D0E0F101112131415161718191A1B1C1D1E1F 202122232425262728292A2B2C2D2E2F303132333435363738393A3B3C3D3E3F40414243444546 4748494A4B4C4D4E4F505152535455565758595A5B5C5D5E5F606162636465666768696A6B6C6 D6E6F707172737475767778797A7B7C7D7E7F808182838485868788898A8B8C8D8E8F90919293 9495969798999A9B9C9D9E9FA0A1A2A3A4A5A6A7A8A9AAABACADAEAFB0B1B2B3B4B5B6B7B 8B9BABBBCBDBEBFC0C1C2C3C4C5C6C7C8C9CACBCCCDCECFD0D1D2D3D4D5D6D7D8D9D ADBDCDDDEDFE0E1E2E3E4E5E6E7E8E9EAEBECEDEEEFF0F1F2F3F4F5F6F7F8F9FAFBFCFD FEFF000102030405060708090A0B0C0D0E0F101112131415161718191A1B1C1D1E1F2021222324 25262728292A2B2C2D2E2F303132333435363738393A3B3C3D3E3F404142434445464748494A4B 4C4D4E4F505152535455565758595A5B5C5D5E5F606162636465666768696A6B6C6D6E6F70717 2737475767778797A7B7C7D7E7F808182838485868788898A8B8C8D8E8F9091929394959697989 99A9B9C9D9E9FA0A1A2A3A4A5A6A7A8A9AAABACADAEAFB0B1B2B3B4B5B6B7B8B9BABBBC BDBEBFC0C1C2C3C4C5C6C7C8C9CACBCCCDCECFD0D1D2D3D4D5D6D7D8D9DADBDCDDDE DFE0E1E2E3E4E5E6E7E8E9EAEBECEDEEEFF0F1F2F3F4F5F6F7F8F9FAFBFCFDFEFF0001020 30405060708090A0B0C0D0E0F101112131415161718191A1B1C1D1E1F202122232425262728292 A2B2C2D2E2F303132333435363738393A3B3C3D3E3F404142434445464748494A4B4C4D4E4F50 5152535455565758595A5B5C5D5E5F606162636465666768696A6B6C6D6E6F7071727374757677

Page 40 of 44

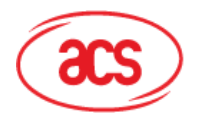

78797A7B7C7D7E7F808182838485868788898A8B8C8D8E8F909192939495969798999A9B9C9D9 E9FA0A1A2A3A4A5A6A7A8A9AAABACADAEAFB0B1B2B3B4B5B6B7B8B9BABBBCBDBEBFC0C1 C2C3C4C5C6C7C8C9CACBCCCDCECFD0D1D2D3D4D5D6D7D8D9DADBDCDDDEDFE0E1E2E3 E4E5E6E7E8E9EAEBECEDEEEFF0F1F2F3F4F5F6F7F8F9FAFBFCFDFEFFh

#### **Response:**

000102030405060708090A0B0C0D0E0F101112131415161718191A1B1C1D1E1F20212223242526 2728292A2B2C2D2E2F303132333435363738393A3B3C3D3E3F404142434445464748494A4B4C4 D4E4F505152535455565758595A5B5C5D5E5F606162636465666768696A6B6C6D6E6F70717273 7475767778797A7B7C7D7E7F808182838485868788898A8B8C8D8E8F909192939495969798999A 9B9C9D9E9FA0A1A2A3A4A5A6A7A8A9AAABACADAEAFB0B1B2B3B4B5B6B7B8B9BABBBCBDB EBFC0C1C2C3C4C5C6C7C8C9CACBCCCDCECFD0D1D2D3D4D5D6D7D8D9DADBDCDDDEDFE 0E1E2E3E4E5E6E7E8E9EAEBECEDEEEFF0F1F2F3F4F5F6F7F8F9FAFBFCFDFEFF00010203040 5060708090A0B0C0D0E0F101112131415161718191A1B1C1D1E1F202122232425262728292A2B2 C2D2E2F303132333435363738393A3B3C3D3E3F404142434445464748494A4B4C4D4E4F505152 535455565758595A5B5C5D5E5F606162636465666768696A6B6C6D6E6F70717273747576777879 7A7B7C7D7E7F808182838485868788898A8B8C8D8E8F909192939495969798999A9B9C9D9E9FA 0A1A2A3A4A5A6A7A8A9AAABACADAEAFB0B1B2B3B4B5B6B7B8B9BABBBCBDBEBFC0C1C2C3 C4C5C6C7C8C9CACBCCCDCECFD0D1D2D3D4D5D6D7D8D9DADBDCDDDEDFE0E1E2E3E4E5 E6E7E8E9EAEBECEDEEEFF0F1F2F3F4F5F6F7F8F9FAFBFCFDFEFF000102030405060708090A 0B0C0D0E0F101112131415161718191A1B1C1D1E1F202122232425262728292A2B2C2D2E2F303 132333435363738393A3B3C3D3E3F404142434445464748494A4B4C4D4E4F50515253545556575 8595A5B5C5D5E5F606162636465666768696A6B6C6D6E6F707172737475767778797A7B7C7D7E 7F808182838485868788898A8B8C8D8E8F909192939495969798999A9B9C9D9E9FA0A1A2A3A4A 5A6A7A8A9AAABACADAEAFB0B1B2B3B4B5B6B7B8B9BABBBCBDBEBFC0C1C2C3C4C5C6C7C 8C9CACBCCCDCECFD0D1D2D3D4D5D6D7D8D9DADBDCDDDEDFE0E1E2E3E4E5E6E7E8E9EA EBECEDEEEFF0F1F2F3F4F5F6F7F8F9FAFBFCFDFEFF9000h

Page 41 of 44

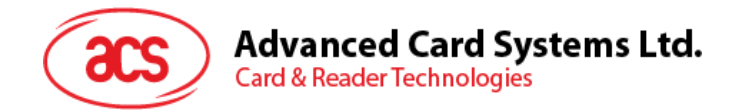

### <span id="page-41-0"></span>**Appendix C. Escape Command Example**

**Example:** Get Firmware Version (using PCSCDirectCommand.exe).

**Step 1**: Plug in the ACM1281 Reader to PC.

**Step 2**: Open the PCSCDirectCommand.exe.

**Step 3**: Connect the reader in Direct mode. The ATR will be displayed (if a card is present) or "No ATR retrieved  $(ATRLen = 0)$ " will be displayed (if no card).

**Step 4**: Enter Command: "3500"

Enter Data: "E0 00 00 18 00" (APDU for Get Firmware Version)

Click enter to send to reader, then check the Response.

Page 42 of 44

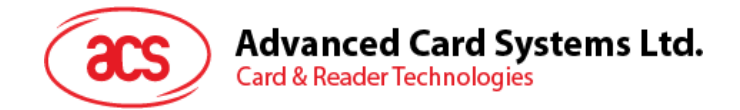

### <span id="page-42-0"></span>**Appendix D. ACR128 Compatibility**

Below is the list of ACR128 functions that are implemented differently or not supported by ACM1281U-C7.

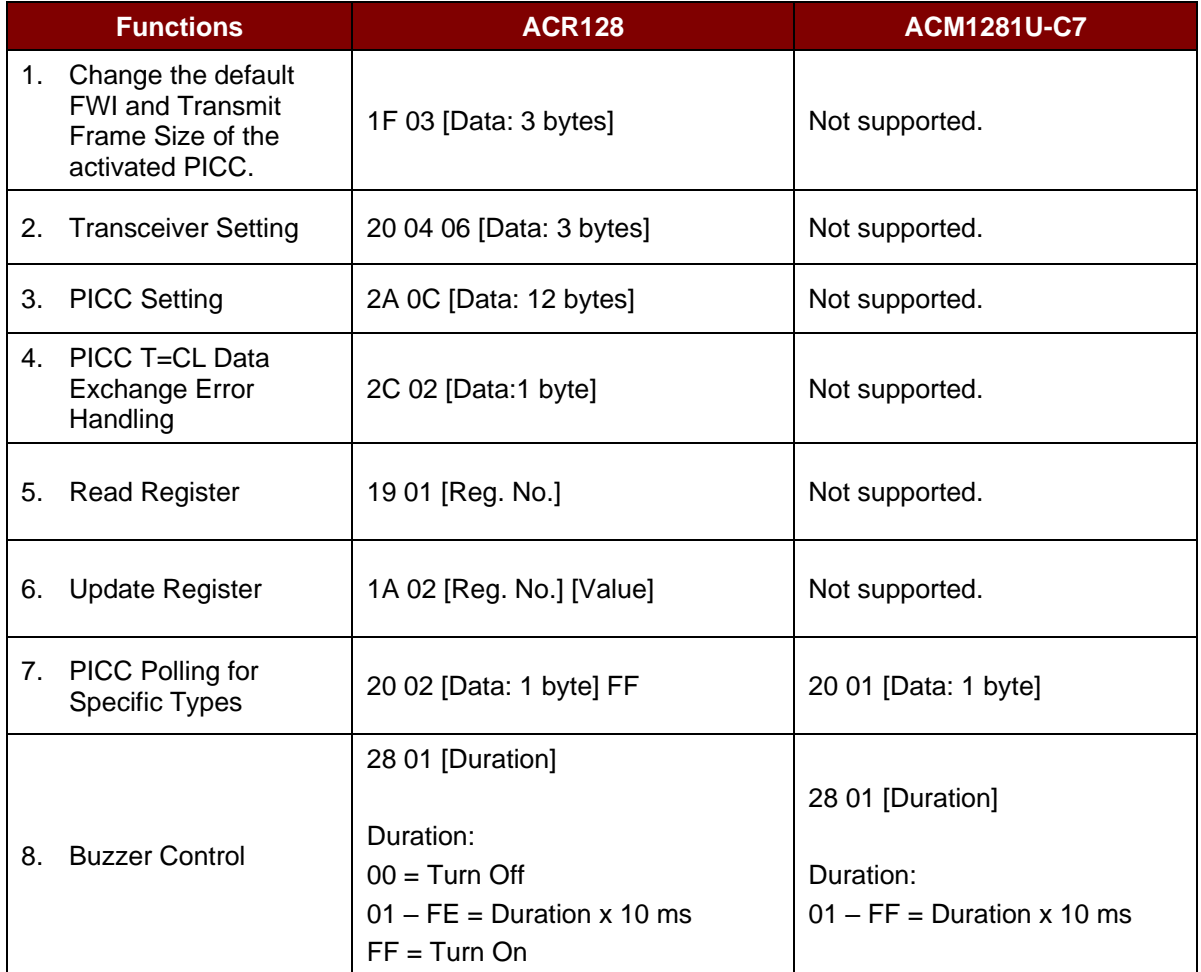

Page 43 of 44

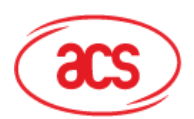

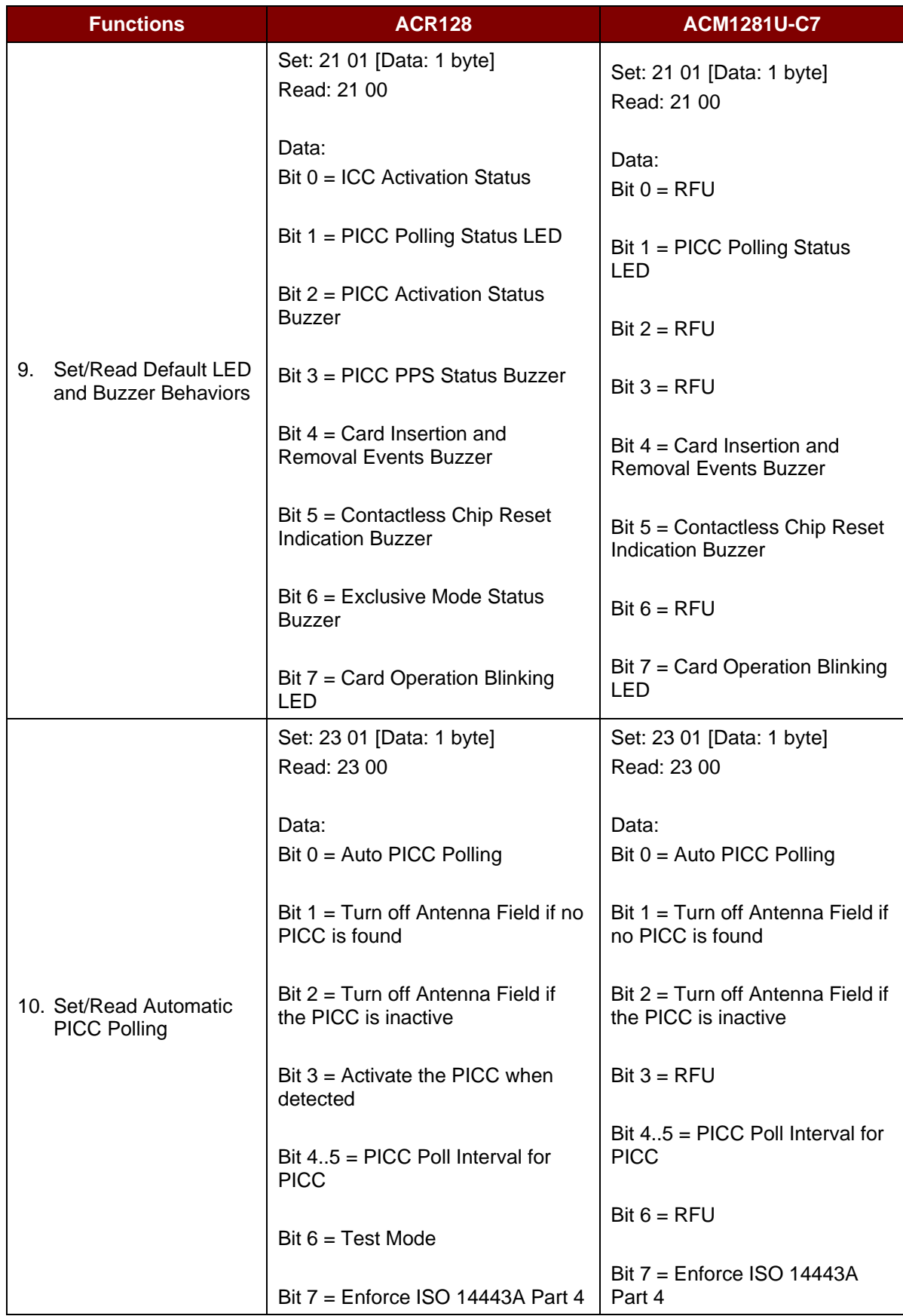

Microsoft is a registered trademark of Microsoft Corporation in the United States and/or other countries.<br>MIFARE, MIFARE Classic, MIFARE DESFire and MIFARE Ultralight are registered trademarks of NXP B.V. and are used und